**As a rule, the Altistart 48 control (CL1 - CL2) and power (1/L1 - 3/L2 - 5/L3) supplies must be disconnected before any operation on either the electrical or mechanical parts of the installation or machine.**

**During operation the motor can be stopped by cancelling the run command. The starter remains powered up. If personnel safety requires prevention of sudden restarts, this electronic locking system is not sufficient: fit a breaker on the power circuit.**

**The starter is fitted with safety devices which, in the event of a fault, can stop the starter and consequently the motor. The motor itself may be stopped by a mechanical blockage. Finally, voltage variations or line supply failures can also cause shutdowns.**

**If the cause of the shutdown disappears, there is a risk of restarting which may endanger certain machines or installations, especially those which must conform to safety regulations. In this case the user must take precautions against the possibility of restarts, in particular by using a low speed detector to cut off power to the starter if the motor performs an unprogrammed shutdown.**

**The products and equipment described in this document may be changed or modified at any time, either from a technical point of view or in the way they are operated. Their description can in no way be considered contractual.**

**This starter must be installed and set up in accordance with both international and national standards. Bringing the device into conformity is the responsibility of the systems integrator who must observe the EMC directive among others within the European Union.**

**The specifications contained in this document must be applied in order to comply with the essential requirements of the EMC directive.**

**The Altistart 48 must be considered as a component: it is neither a machine nor a device ready for use in accordance with European directives (machinery directive and electromagnetic compatibility directive). It is the responsibility of the final integrator to guarantee conformity to the relevant standards.**

# **Contents**

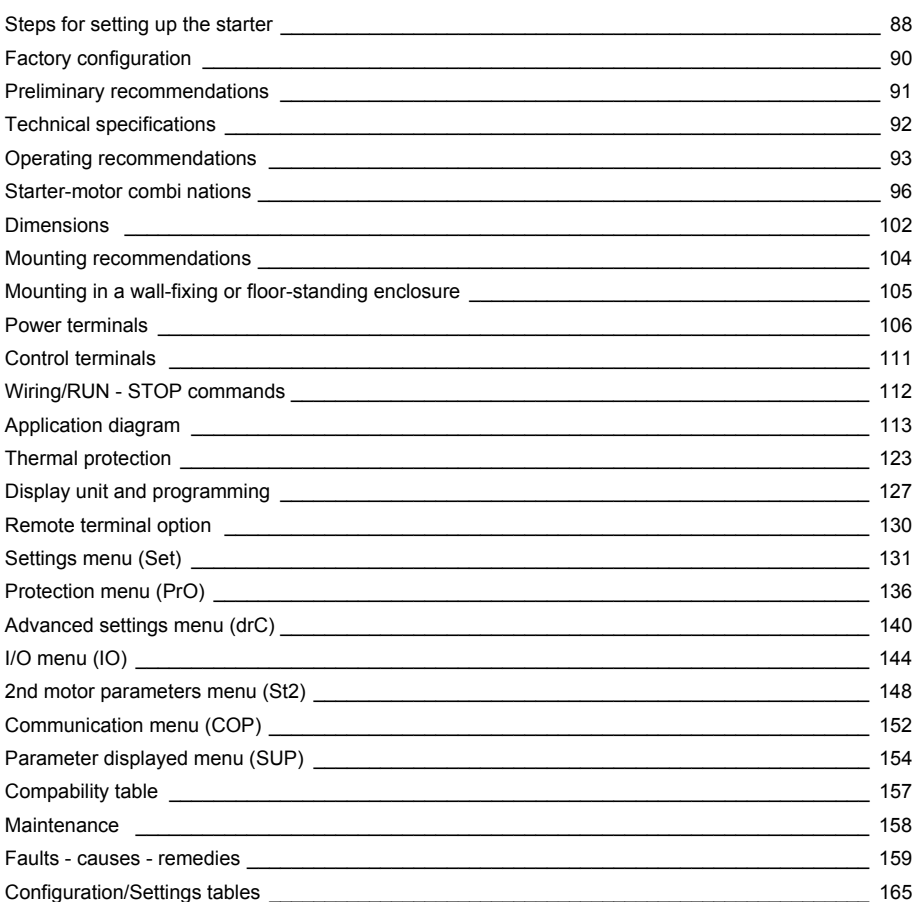

## <span id="page-2-0"></span>**1 - Check the delivery of the Altistart 48**

- Check that the starter reference printed on the label is the same as that on the delivery note corresponding to the purchase order.
- Remove the Altistart 48 from its packaging and check that it has not been damaged in transit.

# **WARNING**

#### **DAMAGED SOFT STARTER EQUIPMENT**

Do not operate or install any soft starter or soft starter accessory that appears damaged. **Failure to follow these instructions can result in death, serious injury or equipment damage.**

## **2 - Mount the soft starter vertically**

• Fit the Altistart 48 in accordance with the recommendations **on [page 104](#page-18-1) and [page 105](#page-19-1).**

## **3 - Connect the Altistart 48:**

- Wire the soft starter to the ground.
- The control line supply  $(CL1 CL2)$ , ensuring that it is off
- The power line supply  $(1/L1 3/L2 5/L3)$ , ensuring that it is off
- The motor (2/T1 4/T2 6/T3), ensuring that its coupling corresponds to the supply voltage

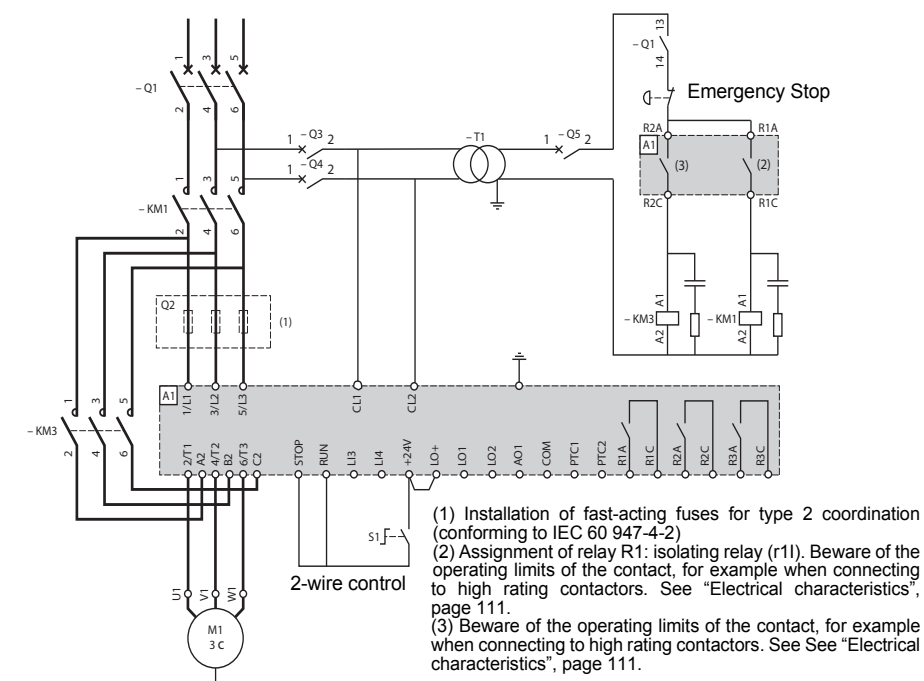

**Note:** For other wiring diagrams, **see [page 113](#page-27-1) to [page 117](#page-31-0)**.

If the ATS48pppQ / ATS48pppYS316 is used in the motor delta windings, follow the recommendations **on page [94](#page-8-0), page [95](#page-9-0)** and the diagrams **on page [115](#page-29-0)**.

## **4 - Powering up the control part (CL1-CL2)**

- Powering up without the power part and without giving the run command.
- Check that S1 is open.
- Switch on: Q1, then Q3, then Q4.
- The starter displays: nLP (to indicate that the power is switched off).

# **CAUTION**

#### **RISK OF DAMAGE TO THE SOFT STARTER**

• Check the power supply on CL1 - CL2:  $ATS48$ eee $Q$  must be 220 - 415 V AC ATS48eeeY must be 110 - 230 V AC

**Failure to follow these instructions can result in equipment damage**

## **5 - Adjust** In **nominal motor current**

• See Nominal Motor Current on Motor Nameplate

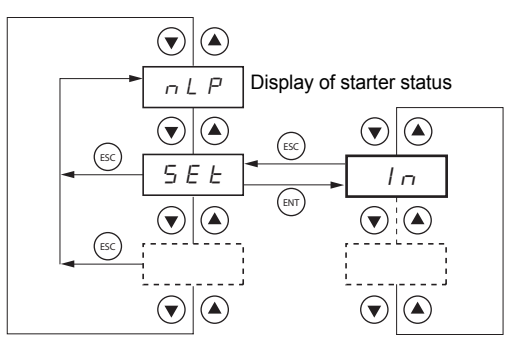

#### **6 - Powering up the power part (1/L1 - 3/L2 - 5/L3)**

- Switch on: Q5.
- The soft starter displays:  $\mathbf{r}$  d  $\mathbf{y}$  (to indicate that the starter is powered up and ready).

#### **7 - Start the motor**

• Push S1, the motor starts

## **8 - Troubleshooting information**

• See Faults - causes - remedies **[page 159](#page-73-1)**

# **CAUTION**

#### **MOTOR OVERHEATING HAZARD**

The ATS 48 starter is factory-configured for a standard application which does not require specific functions. It has motor protection class 10.

The settings can be changed by accessing the parameters as described **on page [128.](#page-42-0)**

In all cases the In parameter must be set to the current value indicated on the motor rating plate.

**Failure to follow these instructions can result in equipment damage**

## <span id="page-4-0"></span>**Factory settings**

The Altistart 48 is factory-set for the most common operating conditions:

- The ATS 48 is used on the motor line supply (it is not inserted as a delta connection in the motor windings)
- Nominal motor current In:
	- ATS 48 •••Q: preset for a standard 400 V 4-pole motor
	- ATS 48 •••Y: preset for NEC current, 460 V motor
- Limiting current (ILt): 400% of the motor current In
- Acceleration ramp (ACC): 15 seconds
- Initial torque on starting (tq0): 20% of the nominal torque
- Stop (StY): Freewheel stop (-F-)
- Motor thermal protection (tHP): class 10 protection curve
- Display: rdY (starter ready) with power and control voltage present, motor current operating
- Logic inputs:
	- LI1: STOP
	- LI2: RUN
	- LI3: Forced freewheel stop (LIA)
	- LI4: Forced local mode (LIL)
- Logic outputs:
	- LO1: Motor thermal alarm (tA1)
	- LO2: Motor powered (mI)
- Relay outputs:
	- R1: Fault relay (r1I)
	- R2: Bypass relay at the end of starting
	- R3: Motor powered (mI)
- Analog output:
	- AO: Motor current (OCr, 0 20 mA)
- Communication parameters:
	- Connected via the serial link, the starter has the logic address (Add) = "0"
	- Transmission speed (tbr): 19200 bits per second
	- Communication format (FOr): 8 bits, no parity, 1 stop bit (8nl)

If the above values are compatible with the application, the starter can be used without changing the settings.

## <span id="page-5-0"></span>**Handling and storage**

To ensure the starter is protected before installation, handle and store the device in its packaging.

# **Handling on installation**

The Altistart 48 range comprises 6 sizes of device, with various weights and dimensions.

Small starters can be removed from their packaging and installed without a handling device.

A handling device must be used with large starters; for this reason they are supplied with handling "lugs". The precautions described below must be observed:

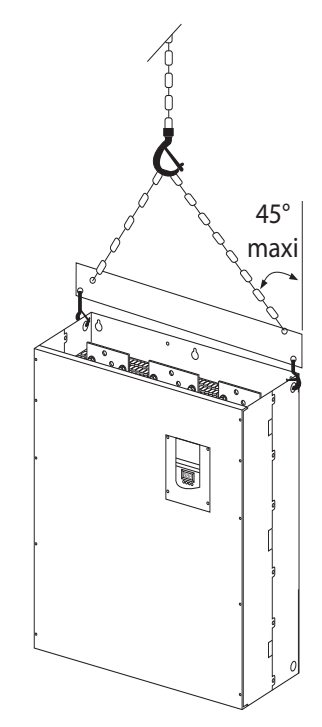

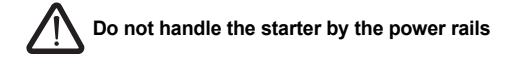

# <span id="page-6-0"></span>**Environment**

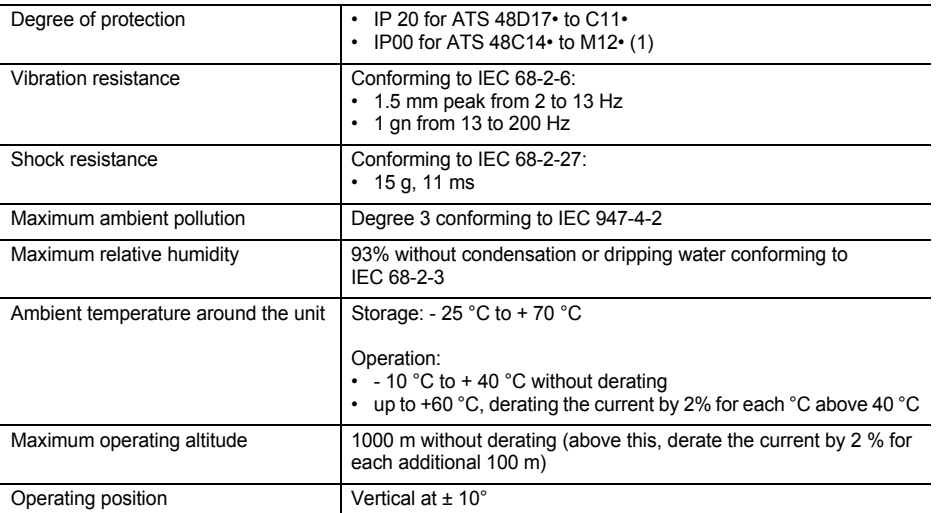

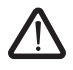

**(1) ATS 48 starters with degree of protection IP00 must be fitted with a protective bar to protect personnel against electrical contact**

# <span id="page-7-1"></span><span id="page-7-0"></span>**Available torque**

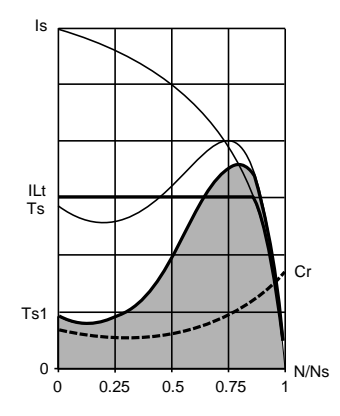

Curves Ts and Is represent the direct line starting of an asynchronous motor.

Curve Ta1 indicates the total torque range available with an ATS 48, which is dependent on the limiting current ILt. The progression of the starter is controlled by the motor torque within this range.

Tr: Resistive torque, which must always be less than the Ts1 torque.

# **Selecting the soft start - soft stop unit**

S1 motor duty corresponds to starting followed by operation at constant load enabling the thermal equilibrium to be reached.

S4 motor duty corresponds to a cycle comprising starting, operation at constant load and an idle period. This cycle is characterised by a load factor.

The Altistart 48 must be selected depending on the type of application ("standard" or "severe") and the nominal power of the motor. "Standard" or "severe" applications define the limiting values of the current and the cycle for motor duties S1 and S4.

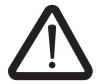

**Caution: Do not use the Altistart 48 upstream of loads other than motors (for example transformers and resistors are forbidden). Do not connect power factor correction capacitors to the terminals of a motor controlled by an Altistart 48**

#### **Standard application**

Example: centrifugal pump

In standard applications, the Altistart 48 is designed to provide:

- in S1 duty: starting at 4 In for 23 seconds or starting at 3 In for 46 seconds from a cold state.
- in S4 duty: a load factor of 50% and 10 starts per hour, with 3 In for 23 seconds or 4 In for 12 seconds or an equivalent thermal cycle.

In this case, the motor thermal protection must conform to protection class 10.

#### **Severe application**

Example: grinder

In severe applications, the Altistart 48 is designed for S4 duty with a load factor of 50% and 5 starts per hour at 4 In for 23 seconds or an equivalent thermal cycle.

In this case, the motor thermal protection must conform to protection class 20. Current **In must not remain at its factory setting** but must be set to the value indicated on the motor rating plate.

**Note**: The starter can be oversized by one rating, for example by selecting an ATS 48D17Q for an 11 kW - 400 V motor in motor duty S4.

To do this, short-circuit the Altistart at the end of starting. This permits 10 starts per hour at 3 times In for 23 seconds maximum or equivalent and the thermal motor protection must conform to class 10.

## <span id="page-8-0"></span>**The Altistart 48 Q range (230-415 V) connected in line with the motor or in the motor delta winding**

## **The Altistart 48 connected in the motor supply line**

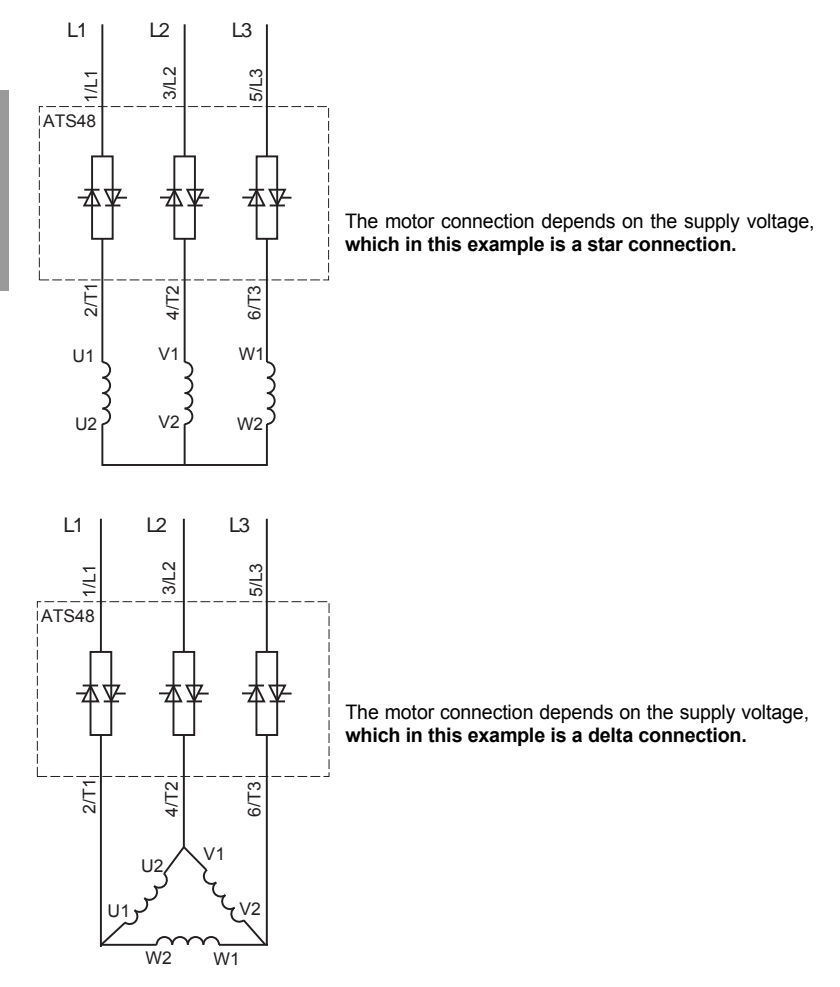

See application diagram **page [114](#page-28-0)**

## **The Altistart 48 connected in the motor delta winding in series with each winding**

ATS48**eee**O or ATS48eeeYS316 starters connected to motors with delta connections can be inserted in series in the motor windings. They are powered by a current which is less than the line current by a factor of  $\sqrt{3}$ , which enables a starter with a lower rating to be used.

**Note:** This option can be configured in the Advanced settings menu (dLt = On).

The nominal current and limiting current settings as well as the current displayed during operation are on-line values and so do not have to be calculated by the user.

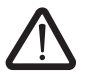

#### **The Altistart 48 can only be connected in the motor delta winding for ATS48** $\bullet\bullet\bullet$ **Q or ATS48**ppp**YS316 starters. This means that:**

- **dynamic braking stop is not possible**
- **cascading is not possible**
- **preheating is not possible**

See the tables on page [96](#page-10-1) for more information about starter-motor combinations.

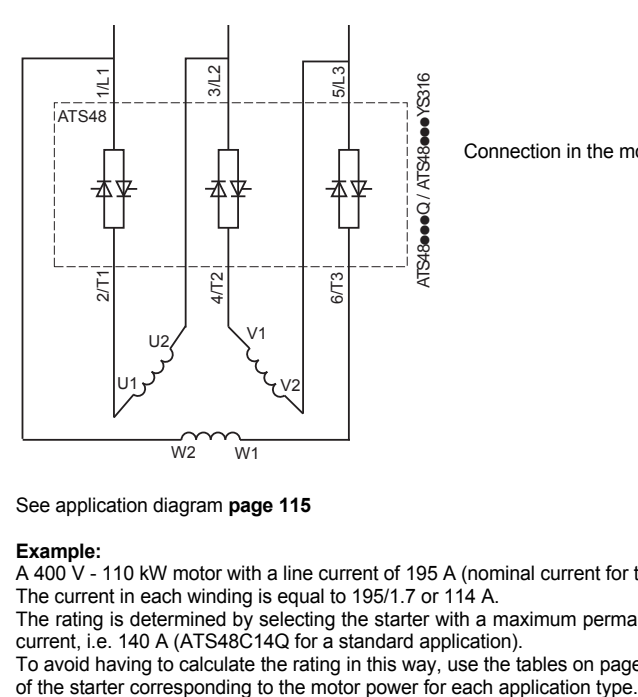

<span id="page-9-0"></span>Connection in the motor delta winding

See application diagram **page [115](#page-29-0)**

#### **Example:**

A 400 V - 110 kW motor with a line current of 195 A (nominal current for the delta connection).

The current in each winding is equal to 195/1.7 or 114 A.

The rating is determined by selecting the starter with a maximum permanent nominal current just above this current, i.e. 140 A (ATS48C14Q for a standard application).

To avoid having to calculate the rating in this way, use the tables on page [98](#page-12-0) and [99](#page-13-0) which indicate the rating

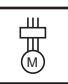

# <span id="page-10-1"></span><span id="page-10-0"></span>**Standard application, 230/415 V supply, starter with line connection**

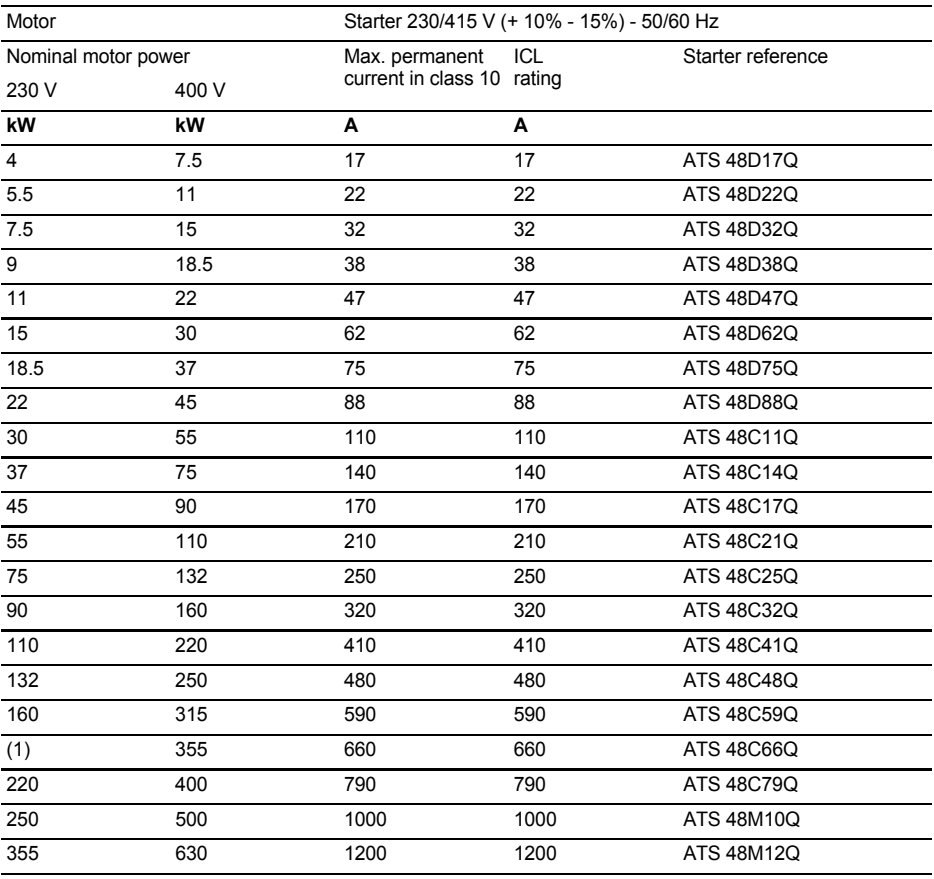

The nominal motor current In must not exceed the max. permanent current in class 10.

(1) Value not indicated when there is no corresponding standardised motor.

#### **Temperature derating**

The information in the table above is based on operation at a maximum ambient temperature of 40°C. The ATS 48 can be used up to an ambient temperature of 60°C as long as the max. permanent current in class 10 is derated by 2% for each degree above 40°C.

Example: ATS 48D32Q at  $50^{\circ}$ C derated by 10 x 2% = 20%, 32 A becomes 32 x 0.8 = 25.6 A (max. nominal motor current).

# **Severe application, 230/415 V supply, starter with line connection**

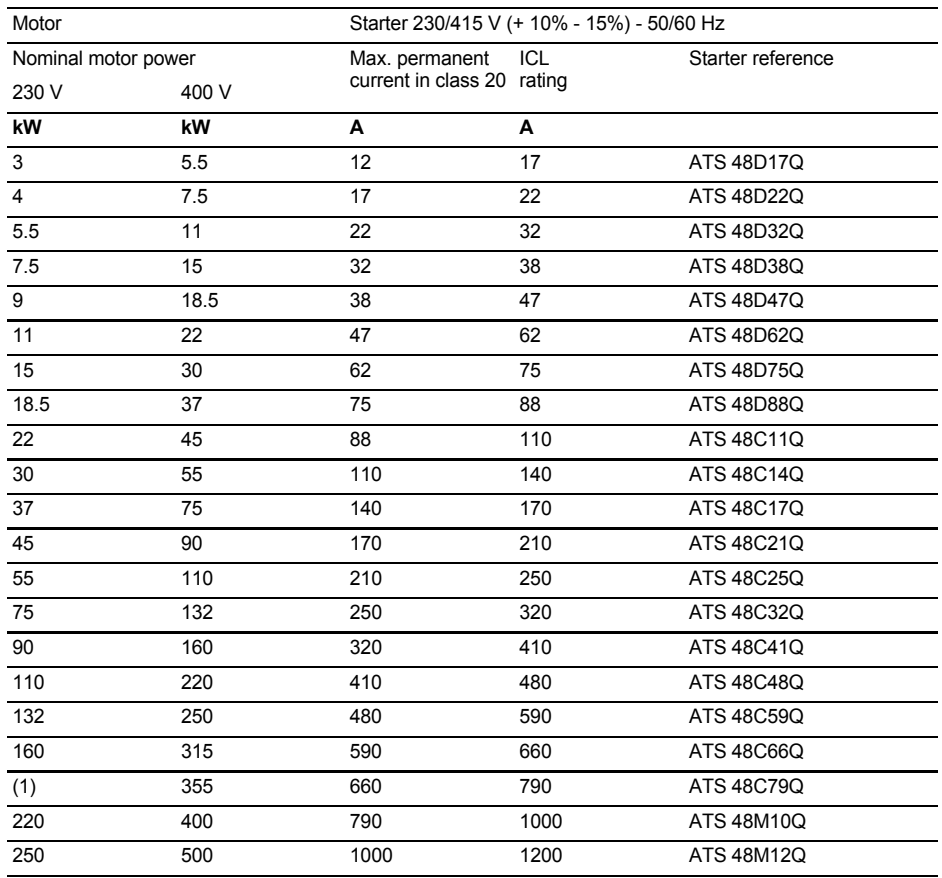

The nominal motor current In must not exceed the max. permanent current in class 20.

(1) Value not indicated when there is no corresponding standardised motor.

#### **Temperature derating**

The information in the table above is based on operation at a maximum ambient temperature of 40°C. The ATS 48 can be used up to an ambient temperature of 60°C as long as the max. permanent current in class 20 is derated by 2% for each degree above 40°C.

Example: ATS 48D32Q at  $50^{\circ}$ C derated by 10 x 2% = 20%, 22 A becomes 22 x 0.8 = 17.6 A (max. nominal motor current).

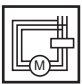

## <span id="page-12-0"></span>**Standard application, 230/415 V supply, starter with delta connection**

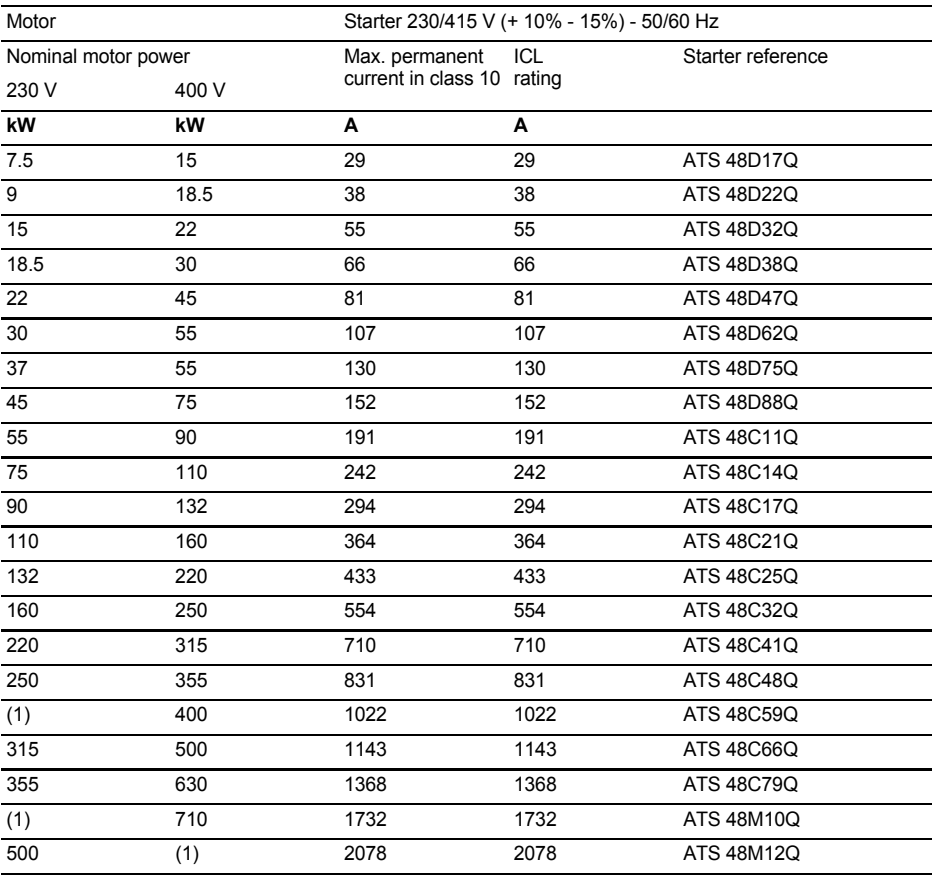

The nominal motor current In must not exceed the max. permanent current in class 10.

(1) Value not indicated when there is no corresponding standardised motor.

#### **Temperature derating**

The information in the table above is based on operation at a maximum ambient temperature of 40°C. The ATS 48 can be used up to an ambient temperature of 60°C as long as the max. permanent current in class 10 is derated by 2% for each degree above 40°C.

Example: ATS 48D32Q at 50°C derated by 10 x 2% = 20%, 55 A becomes 55 x 0.8 = 44 A (max. nominal motor current).

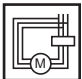

# <span id="page-13-0"></span>**Severe application, 230/415 V supply, starter with delta connection**

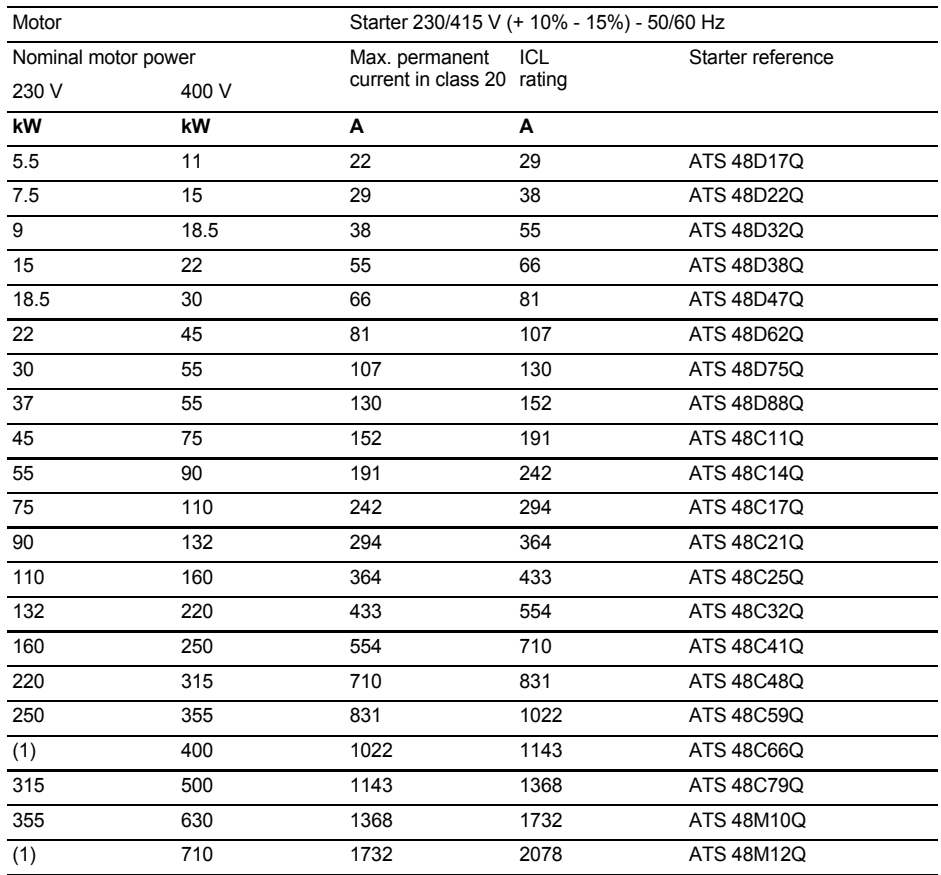

The nominal motor current In must not exceed the max. permanent current in class 20.

(1) Value not indicated when there is no corresponding standardised motor.

#### **Temperature derating**

The information in the table above is based on operation at a maximum ambient temperature of 40°C. The ATS 48 can be used up to an ambient temperature of 60°C as long as the max. permanent current in class 20 is derated by 2% for each degree above 40°C.

Example: ATS 48D32Q at 50°C derated by 10 x 2% = 20%, 38 A becomes 38 x 0.8 = 30.4 A (max. nominal motor current).

# **Standard application, 208/690 V supply, starter with line connection**

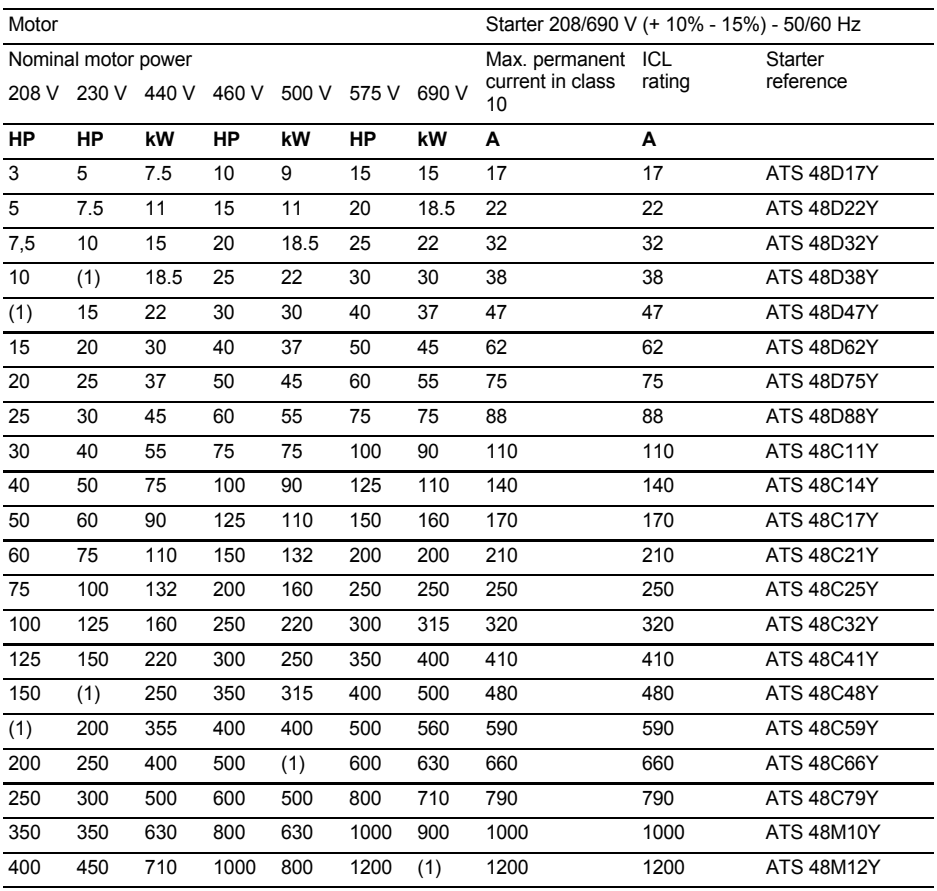

The nominal motor current In must not exceed the max. permanent current in class 10.

(1) Value not indicated when there is no corresponding standardised motor.

## **Temperature derating**

The information in the table above is based on operation at a maximum ambient temperature of 40°C. The ATS 48 can be used up to an ambient temperature of 60°C as long as the max. permanent current in class 10 is derated by 2% for each degree above 40°C.

Example: ATS 48D32Y at 50°C derated by 10 x 2% = 20%, 32 A becomes 32 x 0.8 = 25.6 A (max. nominal motor current).

# **Severe application, 208/690 V supply, starter with line connection**

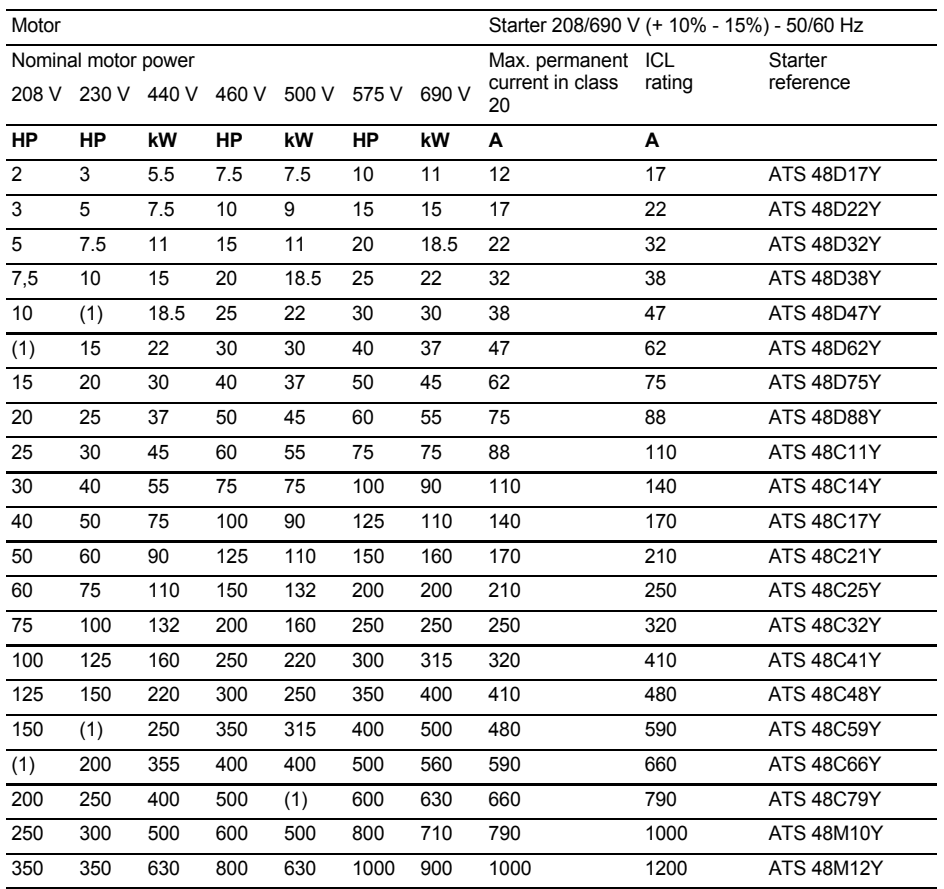

The nominal motor current In must not exceed the max. permanent current in class 20. (1) Value not indicated when there is no corresponding standardised motor.

#### **Temperature derating**

The information in the table above is based on operation at a maximum ambient temperature of 40°C. The ATS 48 can be used up to an ambient temperature of 60°C as long as the max. permanent current in class 20 is derated by 2% for each degree above 40°C.

Example: ATS 48D32Y at 50°C derated by 10 x 2% = 20%, 22 A becomes 22 x 0.8 = 17.6 A (max. nominal motor current).

# <span id="page-16-0"></span>**Dimensions**

## **ATS 48D17 • …C66 •**

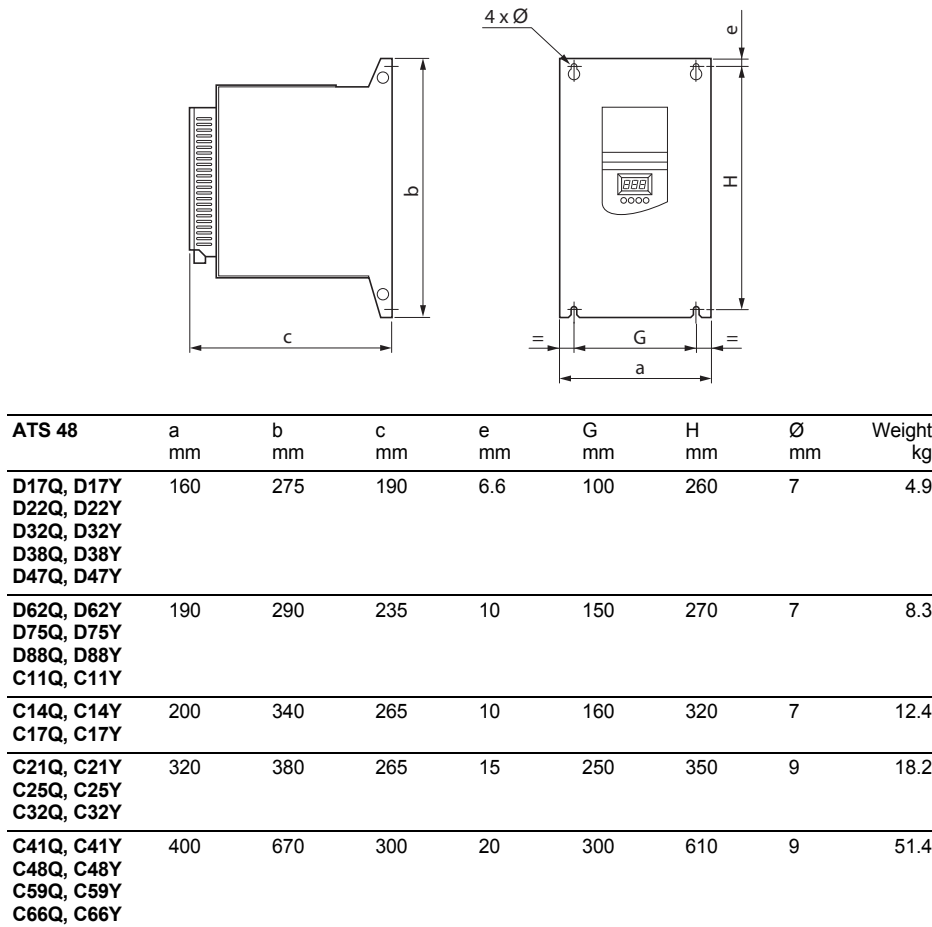

**ATS 48C79 • …M12 •**

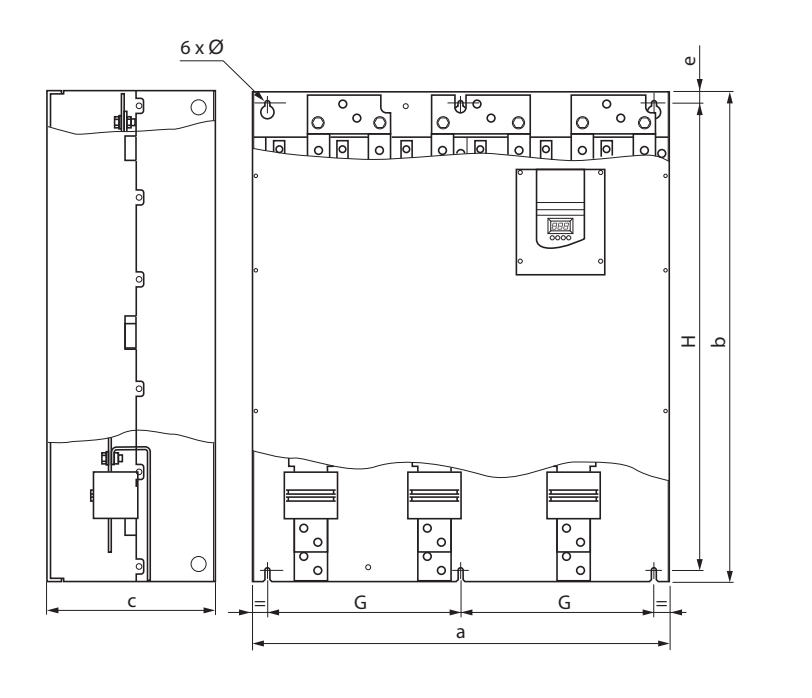

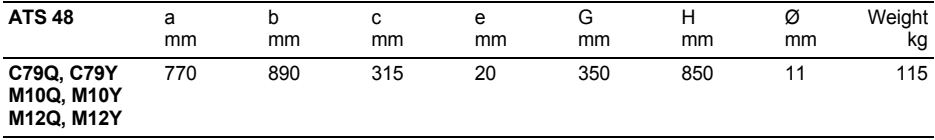

<span id="page-18-1"></span><span id="page-18-0"></span>Install the unit vertically, at  $\pm$  10°.

Do not install the unit close to, especially above, heating elements.

Leave sufficient free space to ensure that the air required for cooling purposes can circulate from the bottom to the top of the unit.

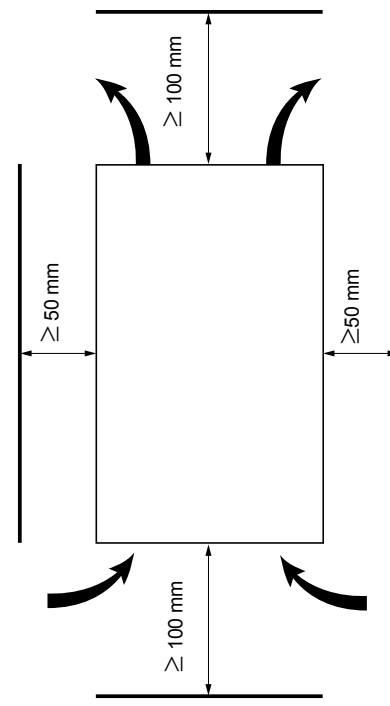

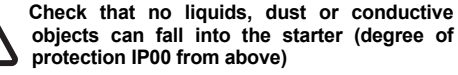

## **Starter ventilation**

On starters fitted with a cooling fan, the fan is switched on automatically as soon as the heatsink temperature reaches 50°C. It is switched off when the temperature falls back to 40°C.

## **Fan flow rate:**

ATS 48 D32  $\cdot$  and D38  $\cdot$  : 14 m<sup>3</sup>/hour ATS 48 D47 •  $\cdot$  28 m<sup>3</sup>/hour ATS 48 D62 • to C11 • : 86 m<sup>3</sup>/hour ATS 48 C14  $\cdot$  and C17  $\cdot$  : 138 m<sup>3</sup>/hour ATS 48 C21 • to C32 •  $\cdot$  280 m<sup>3</sup>/hour ATS 48 C41  $\cdot$  to C66  $\cdot$  : 600 m<sup>3</sup>/hour ATS 48 C79 • to M12 •  $:$  1,200 m<sup>3</sup>/hour

## <span id="page-19-1"></span><span id="page-19-0"></span>**Metal wall-fixing or floor-standing enclosure with IP 23 degree of protection**

Observe the mounting recommendations on the previous page.

To ensure proper air circulation in the drive:

- Fit ventilation grilles.
- Ensure that ventilation is adequate: if not install a forced ventilation unit, with a filter if necessary.

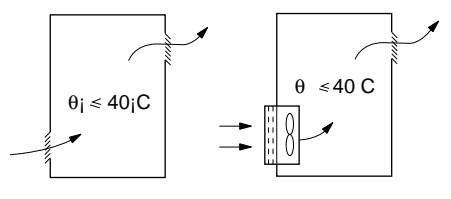

## <span id="page-19-2"></span>**Power dissipated by the starters, not bypassed, at their nominal current**

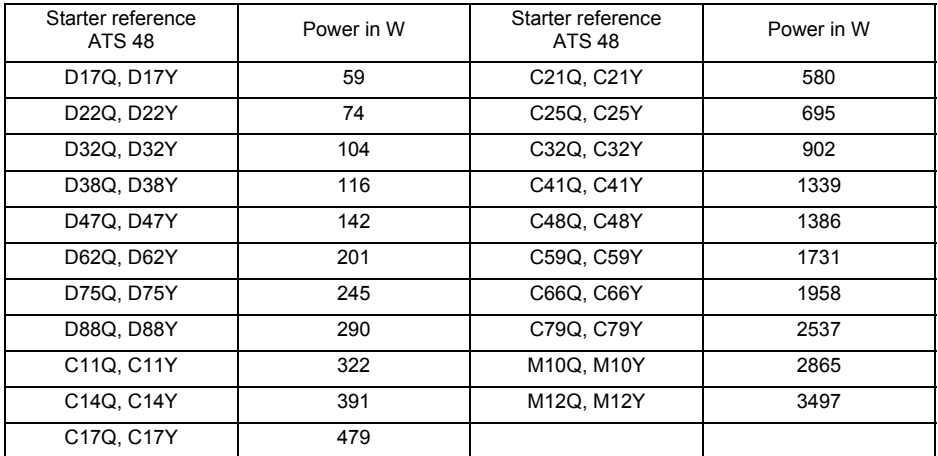

**Note: When the starters are bypassed the amount of power dissipated is extremely small (between 15 and 30 W)**

- Control consumption (all ratings): 25 W non-ventilated
- Control consumption with fan ventilated :

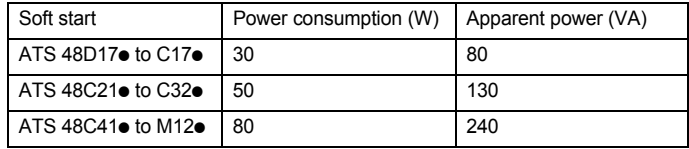

# <span id="page-20-1"></span><span id="page-20-0"></span>**Power terminals**

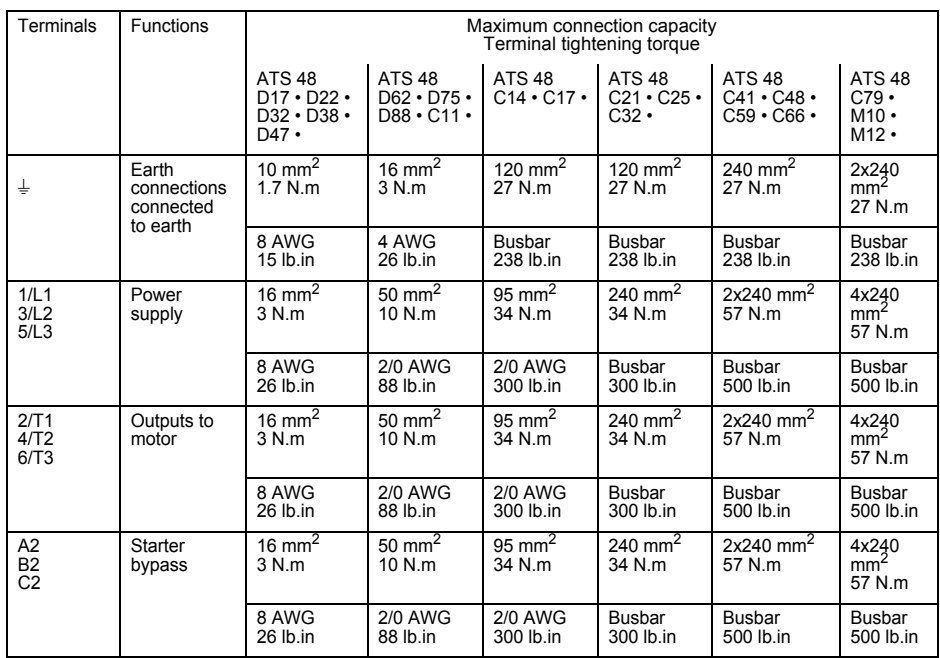

# **Layout of the power terminals, ATS 48D17 • to C11 •**

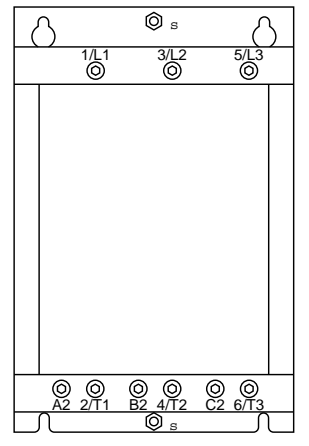

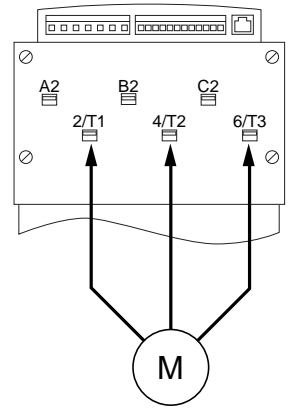

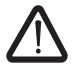

**Motor to be connected to 2/T1, 4/T2, 6/T3**

# **Layout of the power terminals, ATS 48C14 • and C17 •**

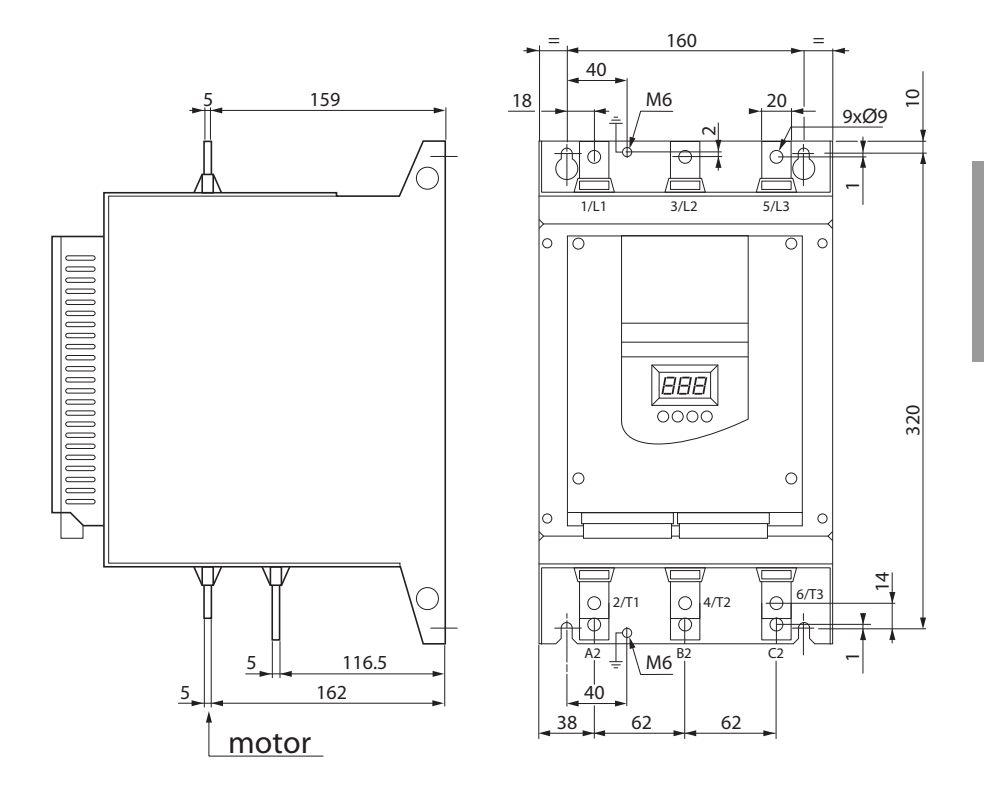

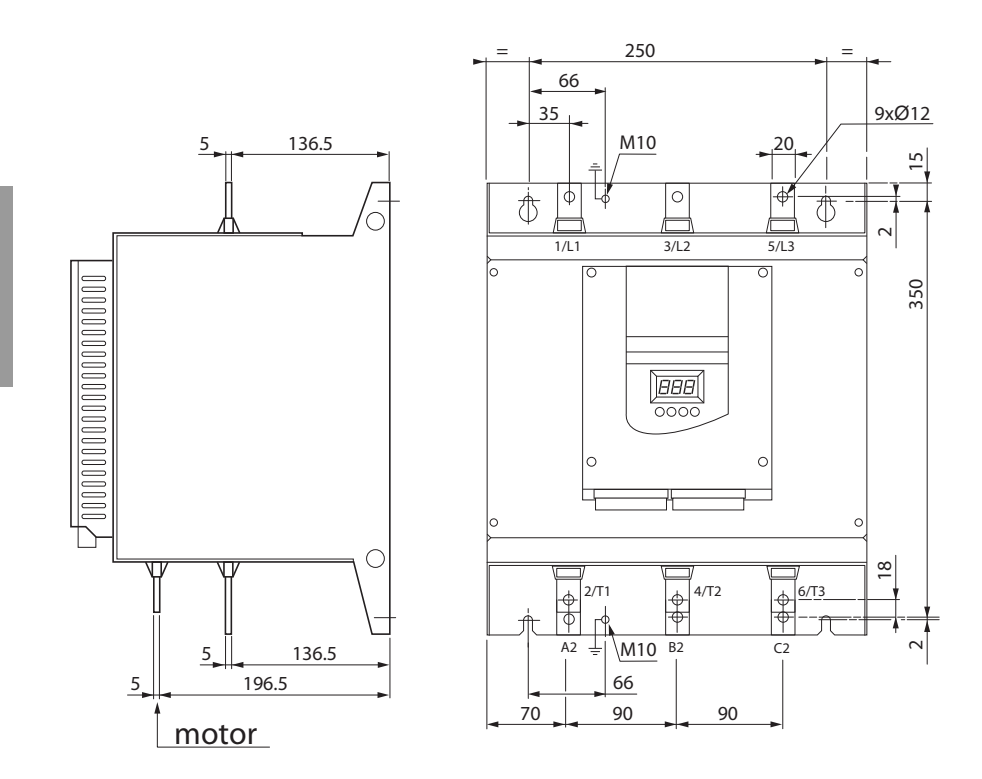

# **Layout of the power terminals, ATS 48C21 • to C32 •**

**Layout of the power terminals, ATS 48C41 • to C66 •**

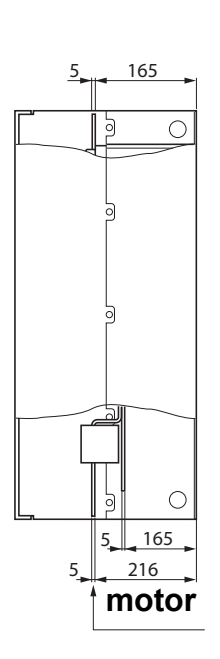

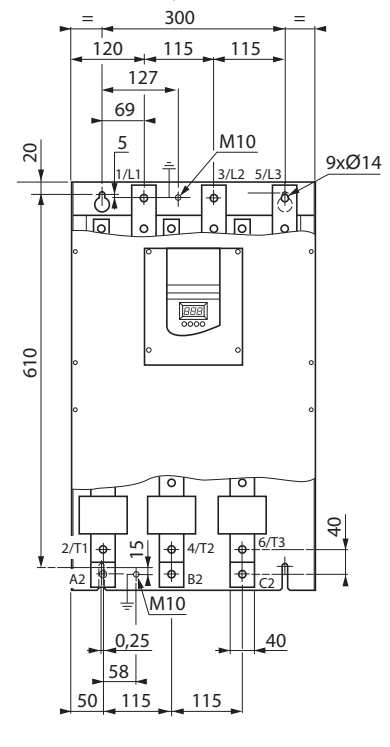

#### $=$  350  $=$  350  $=$ 257  $129 - 26$   $26$   $26$   $26$ 164 | 223.5 | 209.5 20  $5 - 170$  850 20 M10 18xØ14  $\frac{1}{2}$  $\circ$ 少。 € र्व  $\sim$  $\circ$  $\circ$  $\circ$  $\circ$  $\circ$ h  $26$ ᅟᆀ  $\circ$  वि  $\overline{\circ}$  $\overline{\circ}$  ।  $\overline{\circ}$ १० । न  $\circ$  नि  $\overline{\phantom{a}}$ 1/L1 | | 3/L2 <del>p | | |</del> | 5/L3 155 180  $\frac{1}{2}$ 850 嶇 26 24  $/T2$  6/T3 س  $\bigcirc$ 60  $5$  116.5  $A2 = |M10|^{B2}$  C2  $5$ , 196.5 26 95 60 **motor** 204 229 26

188

26

# **Layout of the power terminals, ATS 48C79 • to M12 •**

26

<span id="page-25-0"></span>The control terminals are fitted with one way plug-in connectors.

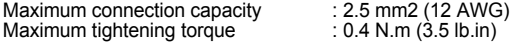

In order to access the control terminals on ATS 48C17 • to M12 • starters, the protective cover must be removed.

## <span id="page-25-1"></span>**Electrical characteristics**

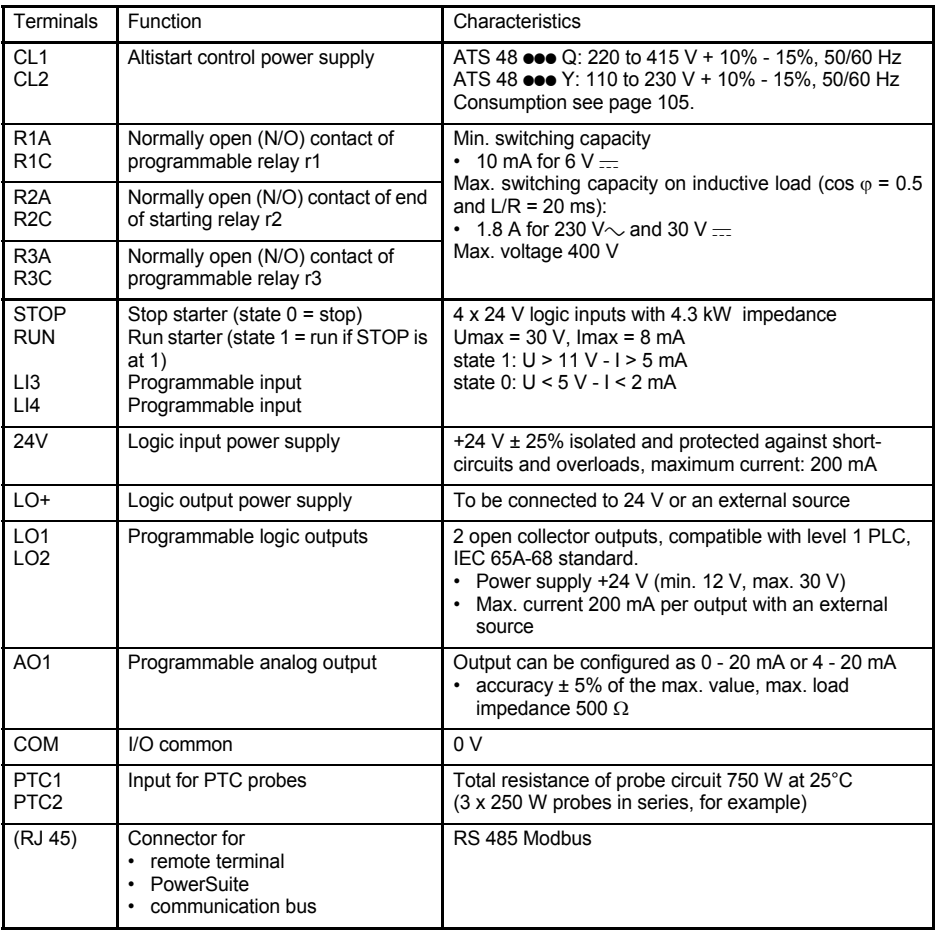

## **Layout of control terminals**

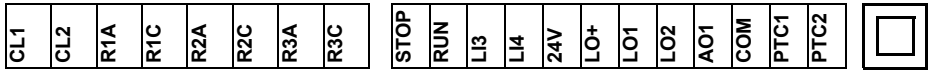

(RJ 45)

# <span id="page-26-0"></span>**Wiring recommendations**

#### **Power**

Observe the cable cross-sectional areas recommended in the standards.

The starter must be earthed to conform to the regulations concerning leakage currents. When the use of an upstream "residual current device" for protection is required by the installation standards, an A-Si type device must be used (to avoid accidental tripping during power up). Check its compatibility with the other protective devices. If the installation involves several starters on the same line, each starter must be earthed separately. If necessary, fit a line choke (consult the catalogue).

Keep the power cables separate from circuits in the installation with low-level signals (detectors, PLCs, measuring apparatus, video, telephone).

## **Control**

Keep the control circuits away from the power cables.

## **Functions of the RUN and STOP logic inputs** (See application diagram see

[page 114](#page-28-0))

#### <span id="page-26-1"></span>**2-wire control**

Run and stop are controlled by state 1 (run) or 0 (stop), which is taken into account at the same time on the RUN and STOP inputs.

On power-up or a manual fault reset the motor will restart if the RUN command is present.

#### <span id="page-26-2"></span>**3-wire control**

Run and stop are controlled by 2 different logic inputs. A stop is obtained on opening (state 0) the STOP input. The pulse on the RUN input is stored until the stop input opens.

On power-up or a manual fault reset or after a stop command, the motor can only be powered once the RUN input has been opened (state 0) followed by a new pulse (state 1).

Ш 짜<br>™

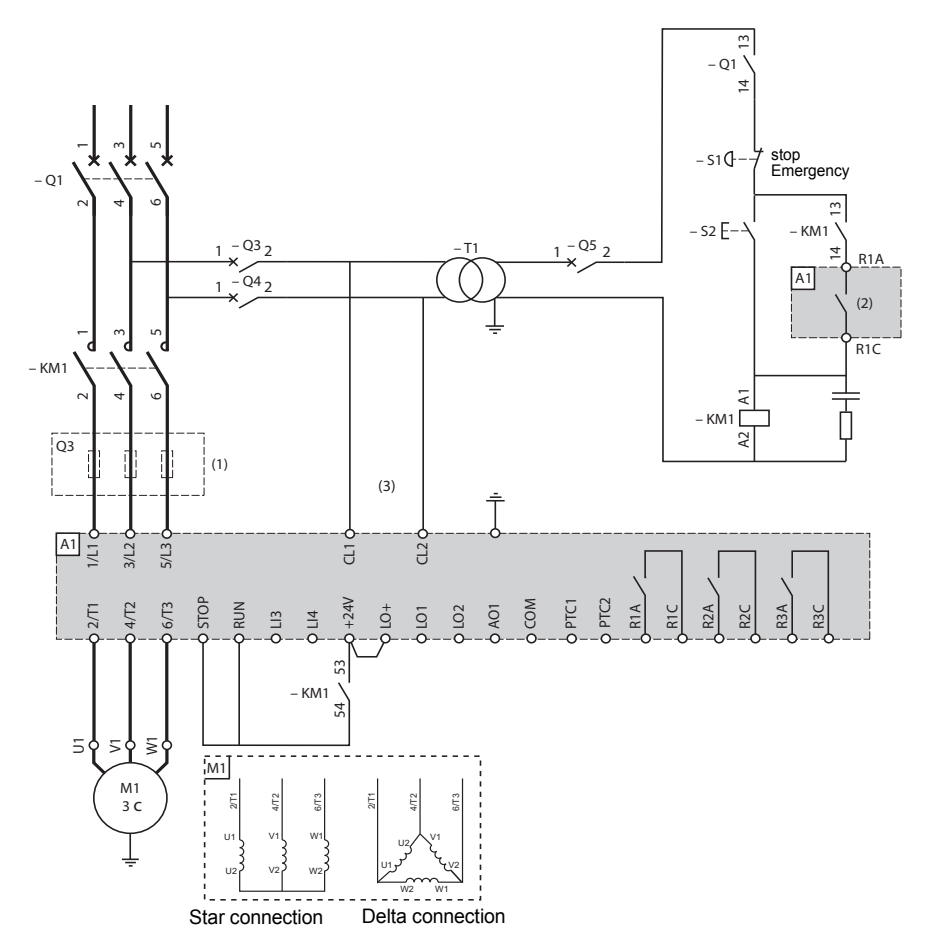

<span id="page-27-1"></span><span id="page-27-0"></span>**ATS 48: Non-reversing, with line contactor, freewheel stop, type 1 coordination**

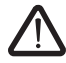

(1)Installation of fast-acting fuses for type 2 coordination (conforming to IEC 60 947-4-2) (2)Assignment of relay R1: isolating relay (r1I). [See "Electrical characteristics", page 111.](#page-25-1) Beware of the operating limits of the contact, for example when connecting to high rating contactors. (3)Insert a transformer if the supply voltage is different to that permitted by the ATS 48 control. [See](#page-25-1)  ["Electrical characteristics", page 111.](#page-25-1)

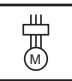

## <span id="page-28-0"></span>**ATS 48: Non-reversing with line contactor, bypass, freewheel or controlled stop, type 1 coordination**

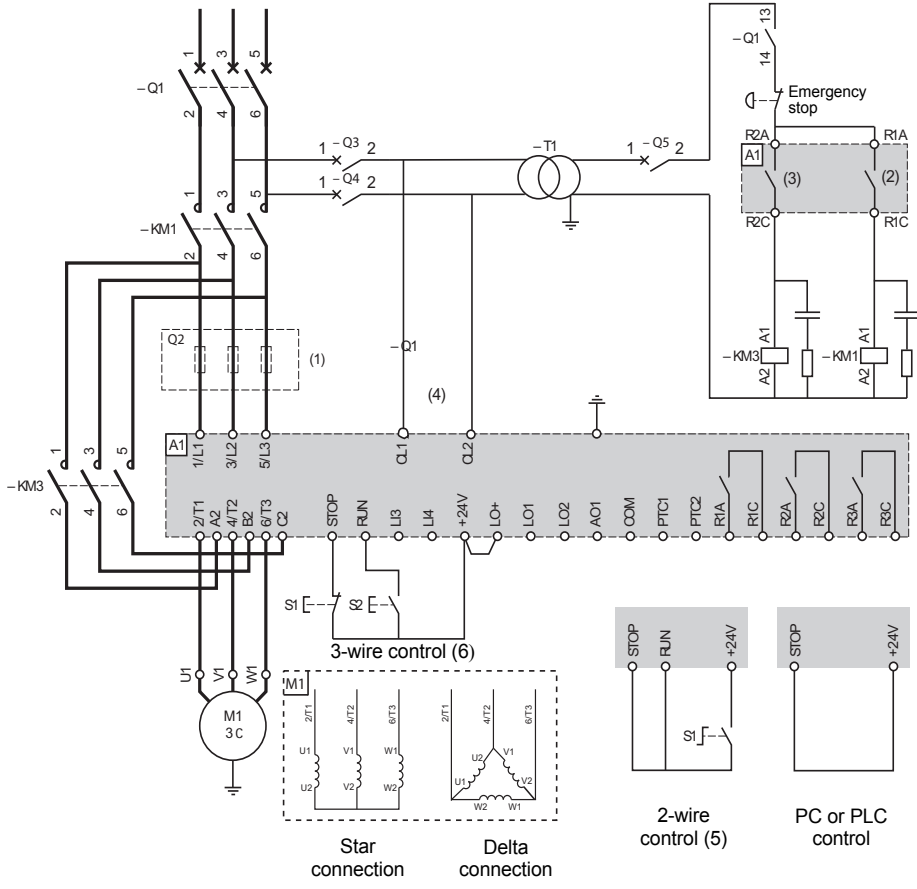

**ENGLISH**

**ENGLISH** 

- (1) Installation of fast-acting fuses for type 2 coordination (conforming to IEC 60 947-4-2) (2) Assignment of relay R1: isolating relay (r1I). Beware of the operating limits of the contact, for example when connecting to high rating contactors. [See "Electrical characteristics", page 111.](#page-25-1)
- (3) Beware of the operating limits of the contact, for example when connecting to high rating contactors. [See "Electrical characteristics", page 111.](#page-25-1)
- (4) Insert a transformer if the supply voltage is different to that permitted by the ATS 48 control. [See](#page-25-1)  ["Electrical characteristics", page 111.](#page-25-1)
- (5)[See "2-wire control", page 112.](#page-26-1)
- (6)[See "3-wire control", page 112.](#page-26-2)

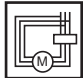

<span id="page-29-0"></span>**ATS 48: Non-reversing, freewheel stop, type 1 coordination, with line contactor, bypass, connection to delta in the motor, ATS 48•••Q or ATS 48•••YS316** 

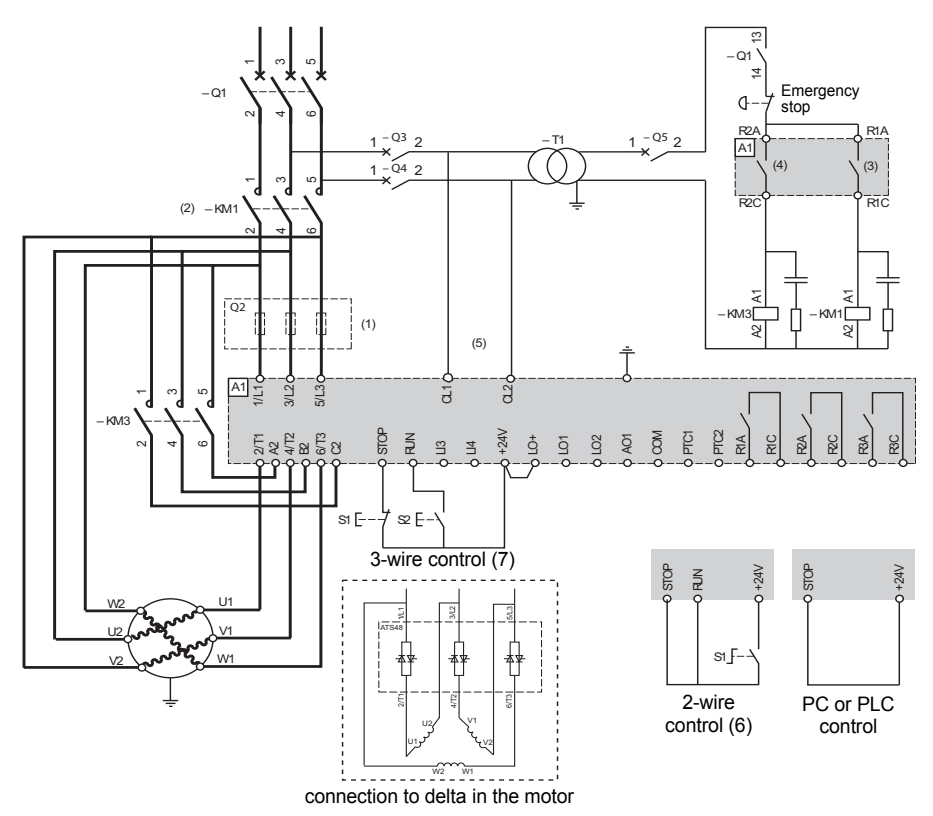

Note: Set d It to on (see ["Advanced settings menu \(drC\)", page 141\)](#page-55-0)

(1)Installation of fast-acting fuses for type 2 coordination (conforming to IEC 60 947-4-2).

- (2)It is mandatory to use KM1. External differential thermal protection will need to be added type Vigirex pour Compact NS80, bloc Vigi pour Compact NS400 à 630,consulter le catalogue Merlin Gérin pour les calibres supérieurs.
- (3)Assignment of relay R1: isolating relay (r1I). Beware of the operating limits of the contact, for example when connecting to high rating contactors. [See "Electrical characteristics", page 111.](#page-25-1) (4)Beware of the operating limits of the contact, for example when connecting to high rating
- contactors. [See "Electrical characteristics", page 111.](#page-25-1)
- (5)Insert a transformer if the supply voltage is different to that permissible by the ATS 48 control. [See "Electrical characteristics", page 111.](#page-25-1)
- (6)[See "2-wire control", page 112.](#page-26-1)
- (7)[See "3-wire control", page 112.](#page-26-2)
- (8)Inductances de lignes éventuelles

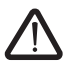

If the bypass contactor is used, "PHF" fault detection can be extended.

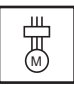

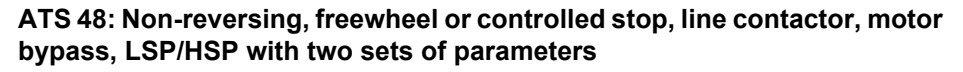

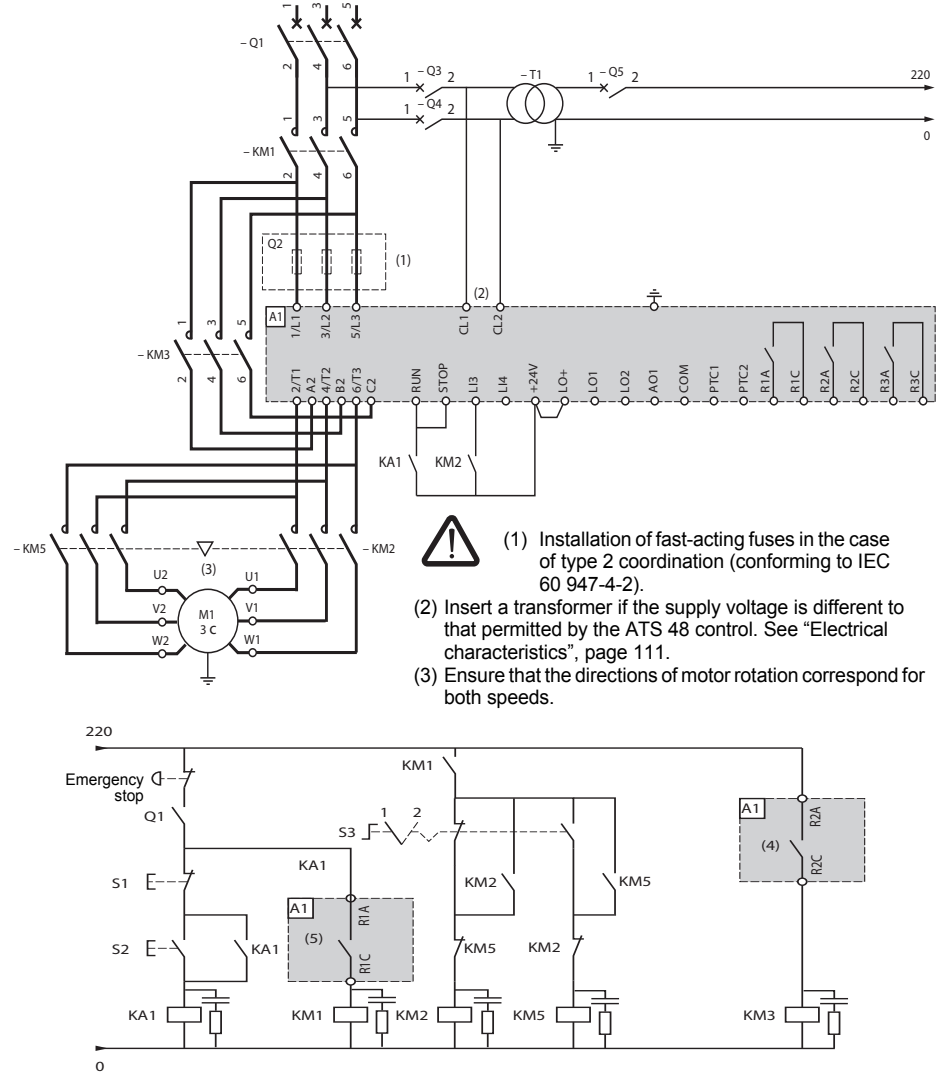

- (4) Beware of the operating limits of the contact, for example when connecting to high rating contactors. [See](#page-25-1)  ["Electrical characteristics", page 111.](#page-25-1)
- (5) Assignment of relay R1: isolating relay (r1I). Beware of the operating limits of the contact, for example when connecting to high rating contactors. [See "Electrical characteristics", page 111.](#page-25-1)

LI3 = LIS (second set of motor parameters)  $S3: 1 = LSP, 2 = HSP$ 

**ENGLISH**

ENGLISH

짜<br>™

<span id="page-31-0"></span>**ATS 48: Non-reversing with line contactor, starting and deceleration of several cascaded motors with a single Altistart**

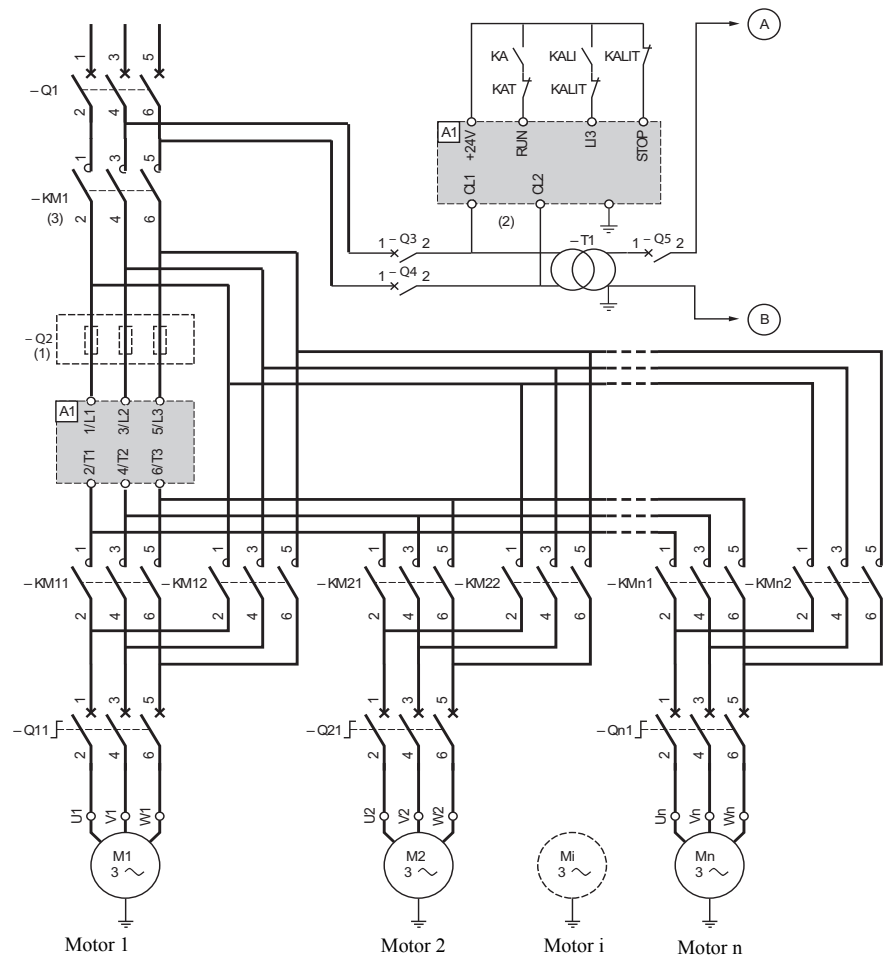

- (1) Installation of fuses for type 2 coordination (conforming to IEC 60 947-4-2)
- (2) Insert a transformer if the supply voltage is different to that permitted by the ATS 48 control. [See "Electrical](#page-25-1)  [characteristics", page 111.](#page-25-1)
- (3) KM1: Must be sized in accordance with the total power of the motors.

#### **Important:**

- A "cascading" logic input must be configured on the ATS48 (LI3 = LIC). [See "Activation of the cascade](#page-56-0)  [function", page 142.](#page-56-0)
- In the event of a fault it will not be possible to decelerate or brake any motors that may be running at that time.
- Adjust the thermal protection of each circuit breaker Qn1 to the nominal motor current.

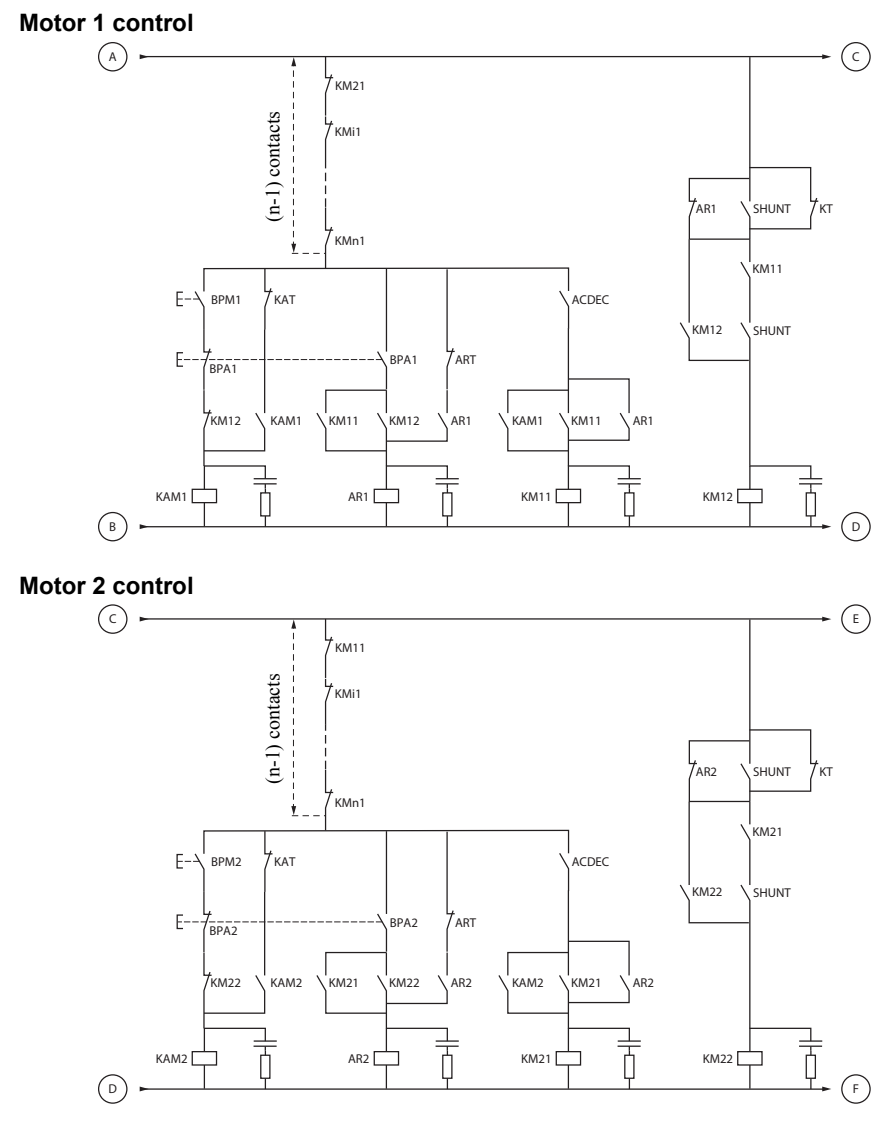

BPM1: "Run" button motor 1 BPA1: "Stop" button motor 1 BPM2: "Run" button motor 2 BPA2: "Stop" button motor 2

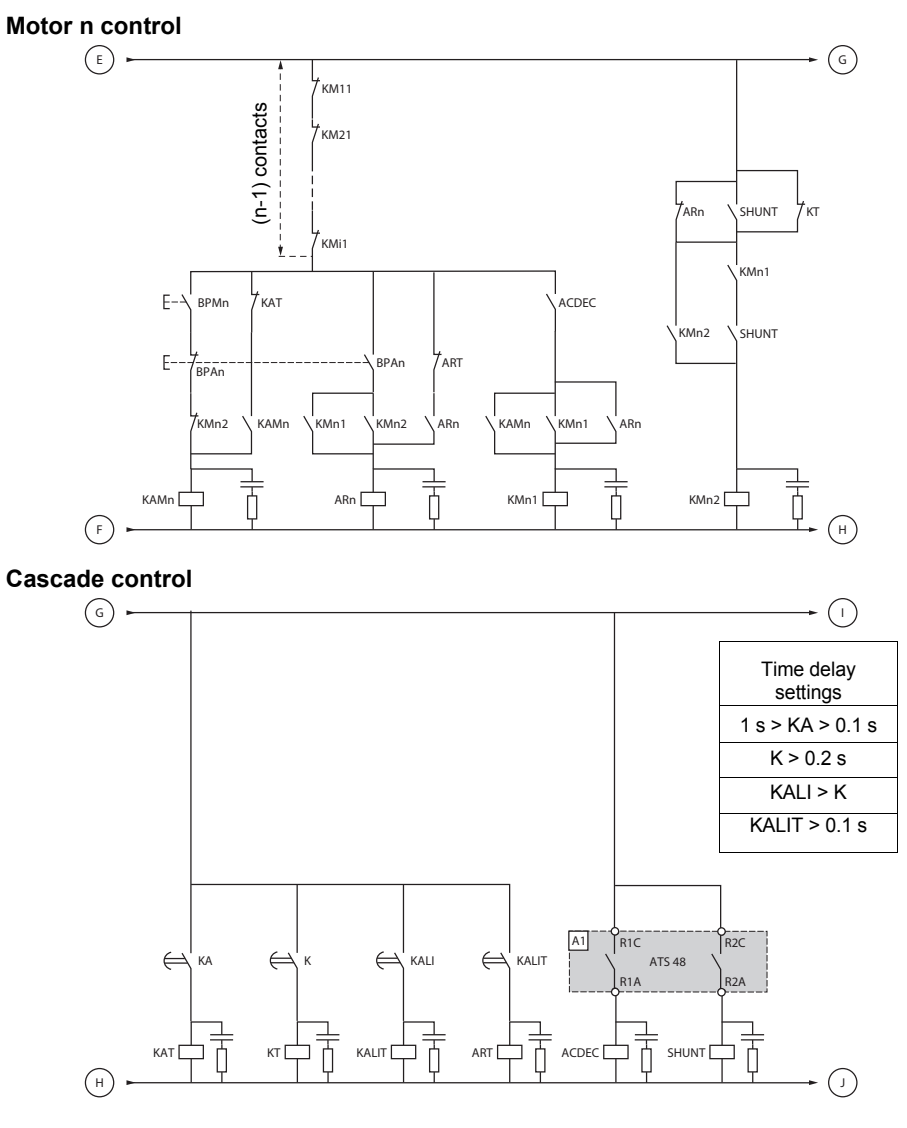

BPAn: "Stop" button motor n

BPMn: "Run" button motor n  $R1$  must be configured as an isolating relay (r1 = r1l)

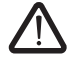

**Wait for the end of the timer KALIT between 2 consecutive stop requests**

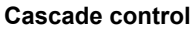

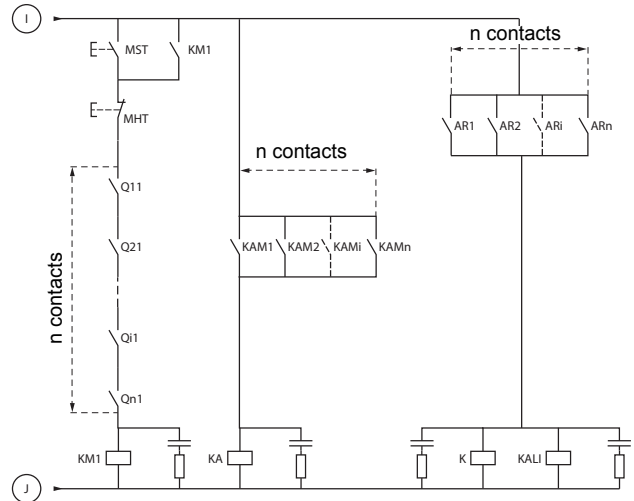

MST: General "Run" button MHT: General "Stop" button

#### **Description of the complete sequence**

#### **Start with MST so that KM1 rises (line contactor)**

#### **1 - 2 - 3**

Press BPM1 to start motor 1. Press BPM2 to start motor 2, press BPMn to start motor n.

When BPM1 is pressed, KAM1 rises, as does KM11 because ACDEC is activated (the ATS48 is powered by MST and KM1).

KA rises because KAM1 is closed. KAT also rises after an adjustable time delay.

#### **4 - 5**

The ATS48 starts the motor following a run command on RUN with KA and KAT. KAM1 drops out due to KAT. KM11 remains closed.

#### **6 - 7**

At the end of starting, R2 on the ATS48 rises, SHUNT is closed, KM12 is closed by SHUNT and KM11 remains closed.

#### **8 - 9**

After a short time R2 drops out followed by R1 (starter bypass function). KM11 opens because ACDEC is open. The motor continues to be powered by KM12. ATS48 display a status code.

**Follow the same procedure to start the next motor. To start motor n use BPMn and to stop motor n use BPAn. The motors can be started and stopped in any order.**

#### **To stop motor 1 press BPA1. AR1 closes**

#### **a - b - c - d**

K and KALI are closed.

LI on the ATS48 receives a command from KALI and KALIT (LI must be adjusted to value LIC). R1 and R2 on the ATS48 rise (a pulse on R2 and R1 remains closed until the motor has come to a complete stop).

**e**

KM11 closes.

After an adjustable time delay, KT and KALIT rise.

#### **f**

The ATS48 receives a stop command from KALIT.

#### **g**

KM12 drops out.

The ATS48 decelerates the motor.

#### **h**

R1 on the ATS48 opens when the motor has come to a complete stop.

**i**

KM11 opens.

The ATS48 is ready to start or stop another motor.
#### <span id="page-36-0"></span>**ATS 48: Non-reversing with line contactor, starting and deceleration of several cascaded motors with a single Altistart**

**Trend diagram**

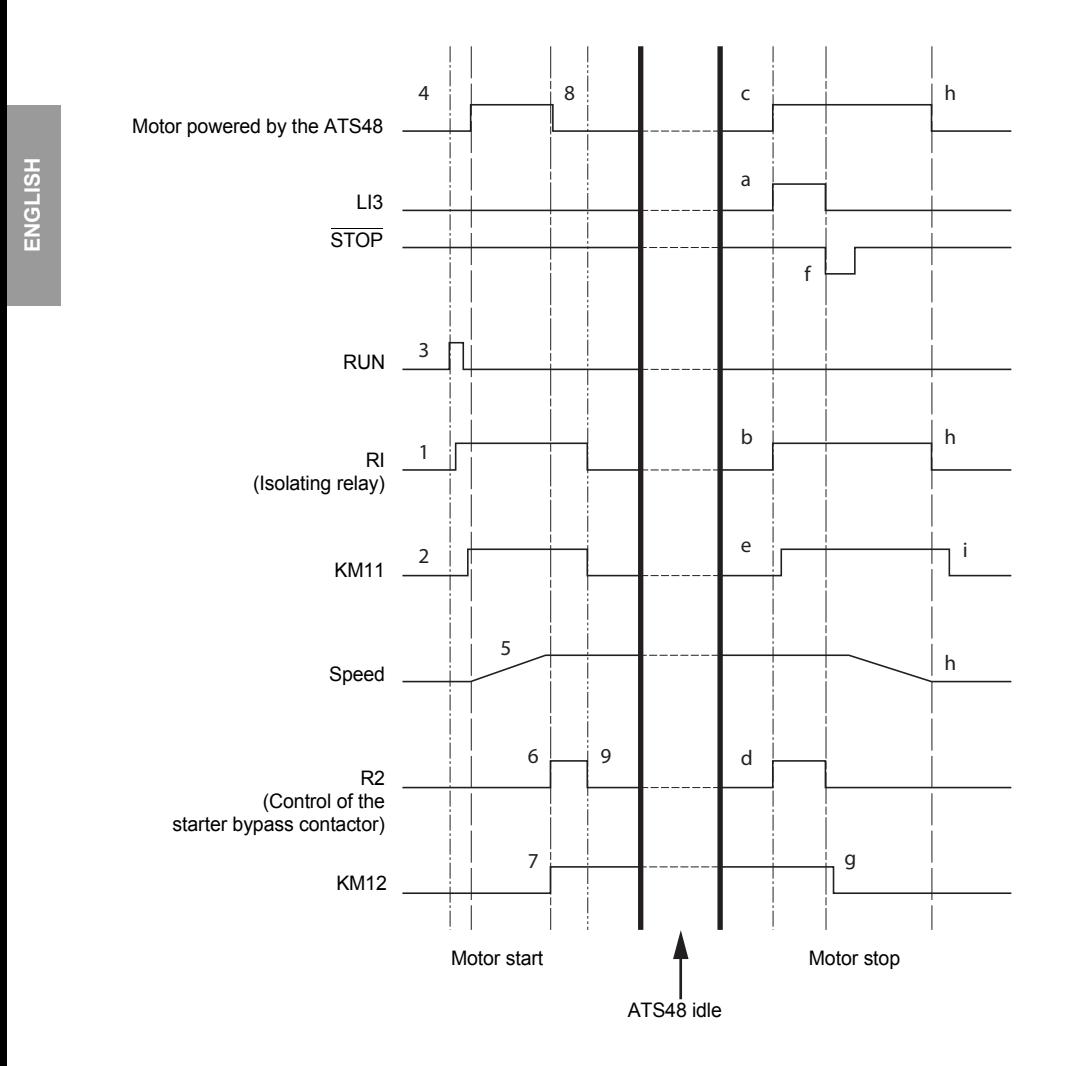

## <span id="page-37-0"></span>**Starter thermal protection**

Thermal protection is provided by the PTC probe fitted on the heatsink and by calculating the temperature rise of the thyristors.

## <span id="page-37-1"></span>**Motor thermal protection**

The starter continuously calculates the temperature rise of the motor based on the controlled nominal current In and the actual current absorbed.

Temperature rises can be caused by a low or high overload with a long or short duration. The tripping curves on the following pages are based on the relationship between the starting current Is and the (adjustable) motor current In.

Standard IEC60947-4-2 defines the protection classes giving the starting capacities of the motor (warm or cold start) without thermal faults. Different protection classes are given for a COLD state (corresponding to a stabilised motor thermal state, switched off) and for a WARM state (corresponding to a stabilised motor thermal state, at nominal power).

The starter is factory-set to protection class 10. This protection class can be modified using the PrO menu.

The thermal protection displayed by the starter corresponds to the iron time constant.

- An overload alarm is activated if the motor exceeds its nominal temperature rise threshold (motor thermal state =  $110\%)$
- A thermal fault stops the motor if it exceeds the critical temperature rise threshold (motor thermal state = 125%).

In the event of a prolonged start, the starter can trip on a fault or thermal alarm even if the value displayed is less than the trip value.

The thermal fault can be indicated by relay R1 if thermal protection has not been disabled.

After the motor has stopped or the starter has been switched off, the thermal state is calculated even if the control circuit is not powered. The Altistart thermal control prevents the motor from restarting if the temperature rise is too high.

If a special motor is used (flameproof, submersible, etc.) thermal protection should be provided by PTC probes.

### **Motor thermal protection**

#### **Cold curves**

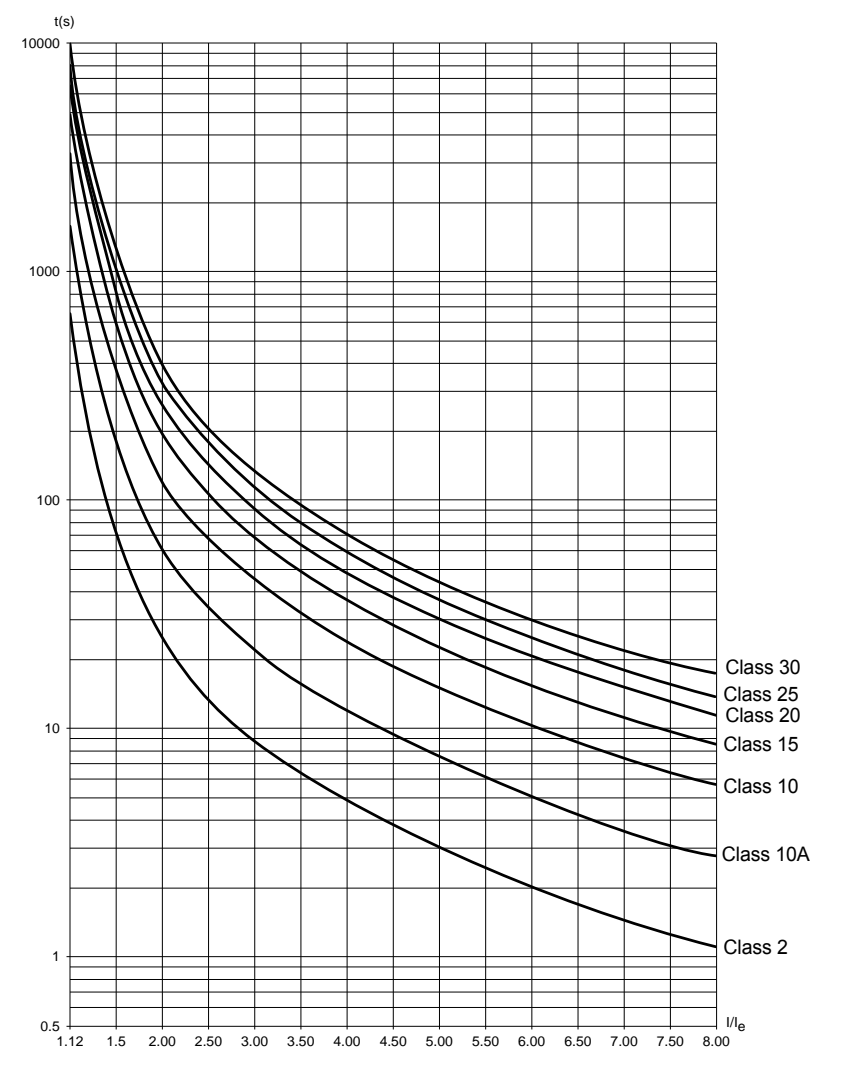

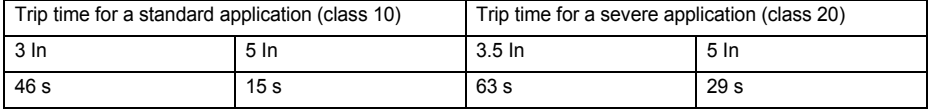

### **Motor thermal protection**

#### **Warm curves**

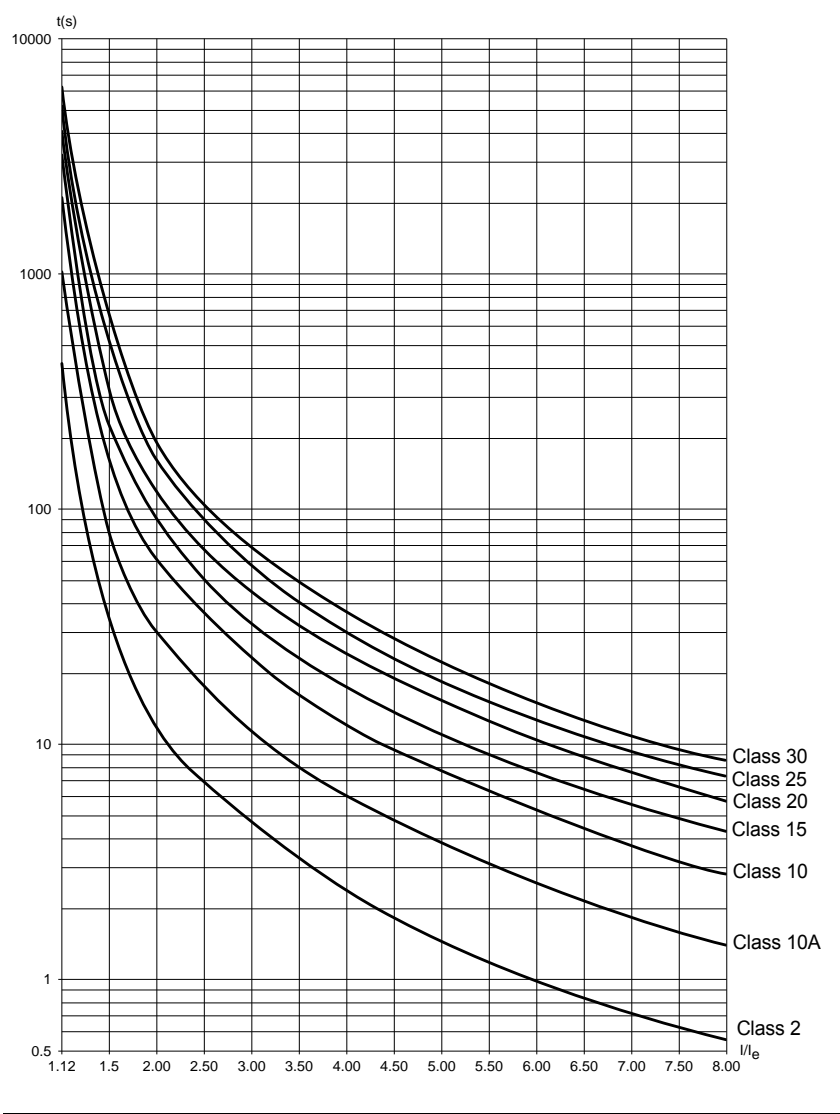

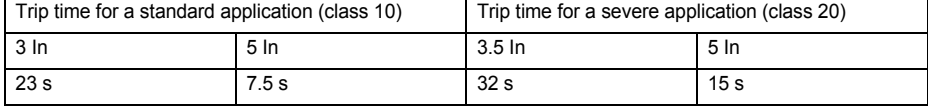

#### **Motor thermal protection with PTC probes**

PTC probes integrated in the motor to measure its temperature can be connected to the control card terminals. This analog value is managed by the starter.

The "PTC probe thermal overshoot" value can be processed and used in two ways:

- stop in the event of a fault if the signal is active
- activate an alarm if the signal is active. This alarm can be displayed in a starter status word (serial link) or on a configurable logic output.

#### Note:

PTC probe protection does not deactivate the motor thermal protection provided by the calculation. Both types of protection can operate in parallel.

Functions of the keys and the display

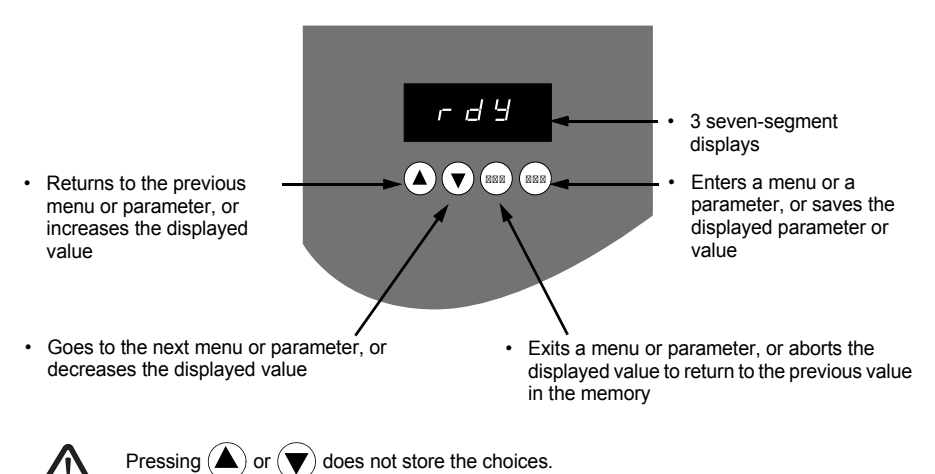

#### **Store, save the displayed choice: ENT**

The display flashes when a value is stored.

### **Display principle**

The display principle for numbers differs depending on the maximum scale of the parameter and its value.

- Max. scale 9990:
	- values 0.1 to 99.9 (examples:  $05.5 = 5.5$ ;  $55.0 = 55$ ;  $55.5 = 55.5$ )
	- $-$  values 100 to 999 (example: 555 = 555)
	- $-$  values 1000 to 9990 (example: 5.55 = 5550)
- Max. scale 99900:
	- $-$  values 1 to 999 (examples: 005 = 5: 055 = 55: 550 = 550)
	- $-$  values 1000 to 9990 (example:  $5.55 = 5550$ )
	- $-$  values 10000 to 99900 (example: 55.5 = 55500)

<span id="page-42-0"></span>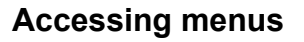

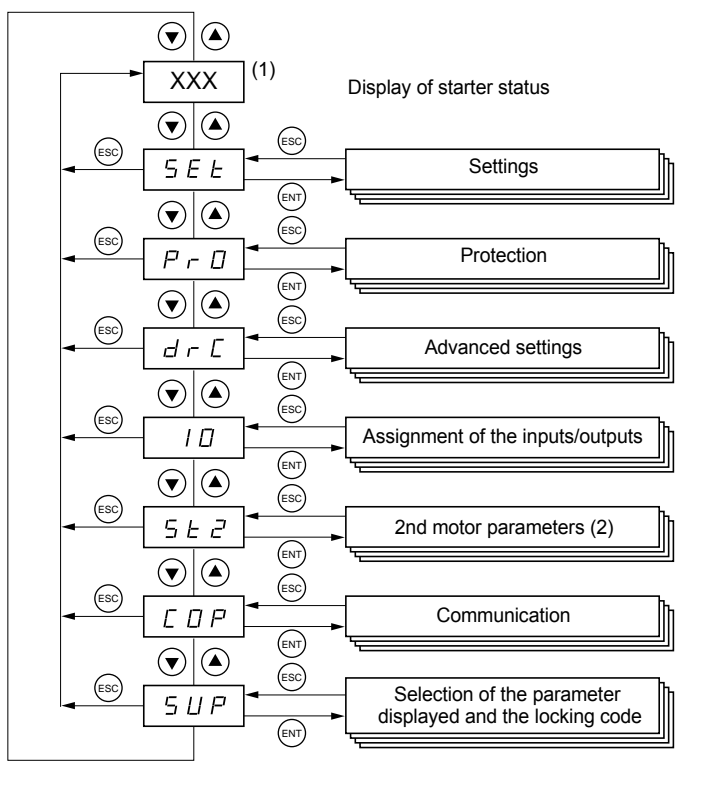

(1) Management of the displayed value "XXX" is given in the table on the next page.

(2) Menu St2. is only visible if the "second set of motor parameters" function is configured.

### **Accessing parameters**

#### **Store, save the displayed choice**: (ENT

The display flashes when a value is stored.

Example:

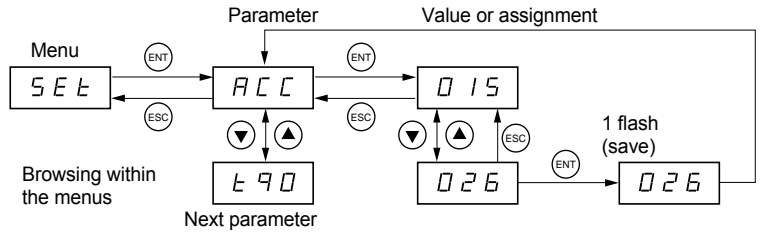

### **Display of starter status**

The displayed value "XXX" follows the following rules:

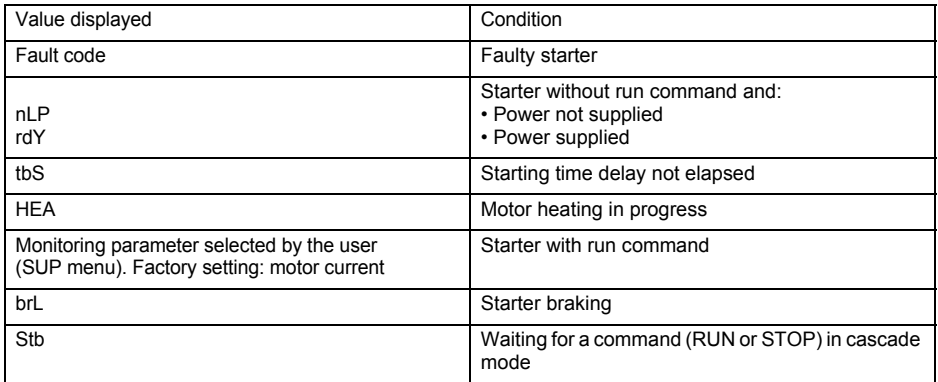

When current limiting is applied to the starter, the displayed value "XXX" flashes.

It is still possible to modify the parameters even if a fault occurs on the starter.

The **VW3 G48101** remote terminal can be mounted on the door of the wall-mounted or floor-standing enclosure with a seal which offers IP 65 protection. It has a 3 m cable with connectors and communication is via the RJ45/ Modbus connection on the starter (**see the manual supplied with the terminal**). It has the same display and the same programming buttons as the Altistart 48 with the addition of a menu access locking switch.

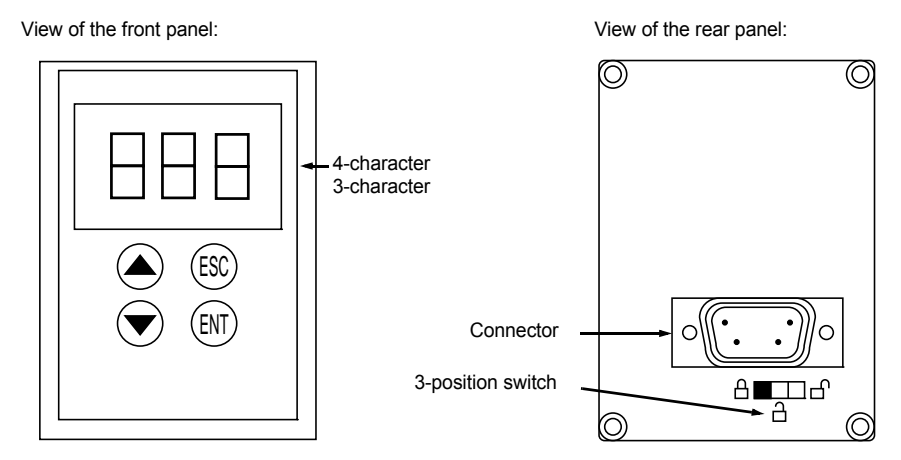

### **Control of the remote terminal switch**

The 3-position switch on the terminal is used as follows:

- locked position  $\ \oplus \ \cdot$  only the monitoring parameters can be accessed. When the starter is running, it is not possible to select a different parameter to be displayed.
- partly locked position  $\bigcap$  : limited access to the SEt, PrO and SUP menu parameters.
- unlocked position  $\bigcap_{i=1}^{n}$  : all parameters can be accessed.

Any display restrictions applied to the starter by the remote terminal switch will still be in force once the starter has been disconnected and even after it has been switched off.

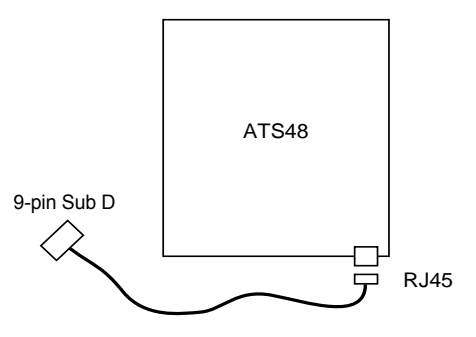

<span id="page-45-0"></span>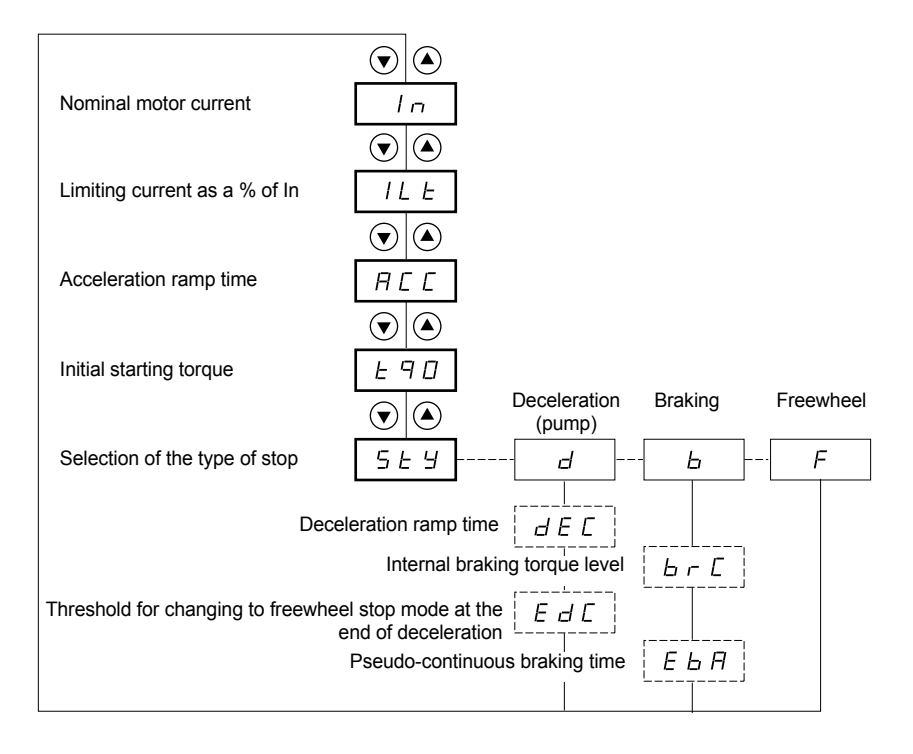

Parameters in menu

Can be selected

Parameter appears according to selection

To access the parameters, [see page 128.](#page-42-0)

#### **The settings parameters can only be modified when the motor is stopped.**

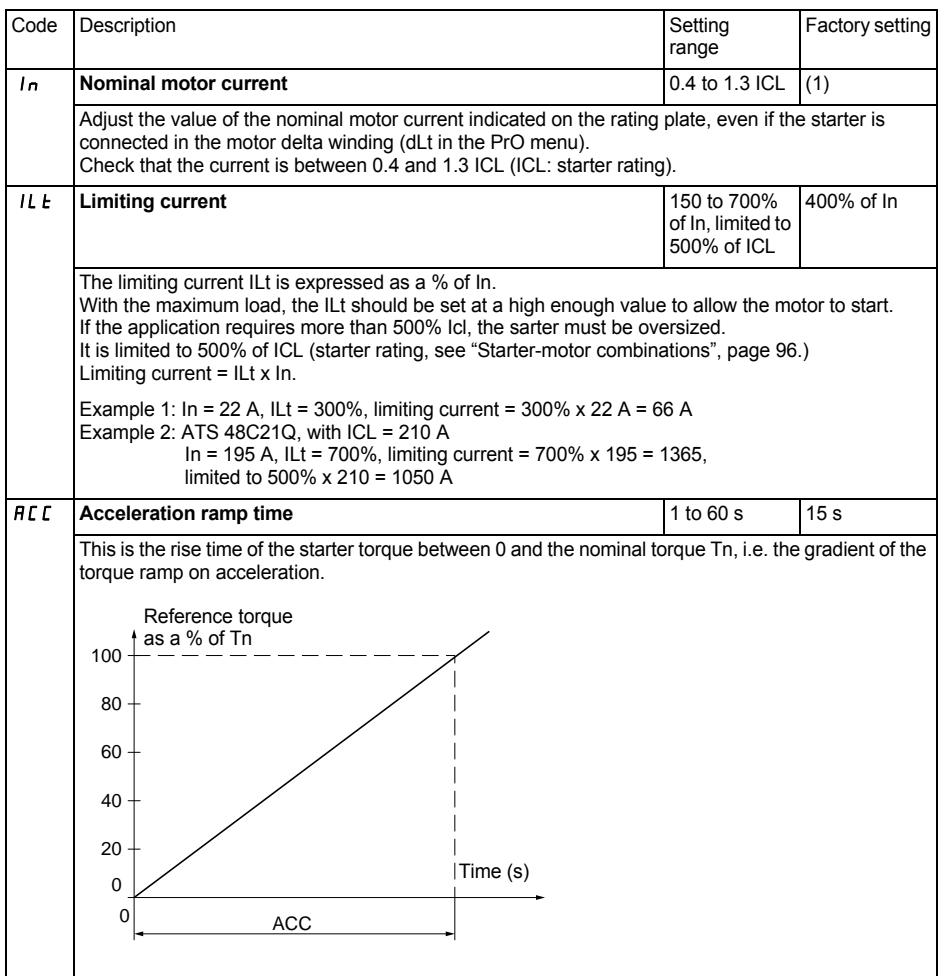

(1) Factory setting of In corresponding to the usual value of a 4-pole 400 V standardised motor with class 10 protection (for ATS 48•••Q).

Factory setting of In corresponding to the usual value of a 460 V standardised motor in accordance with NEC and with class 10 protection (for ATS 48•••Y).

# **[Settings menu \(Set\)](#page-45-0)**

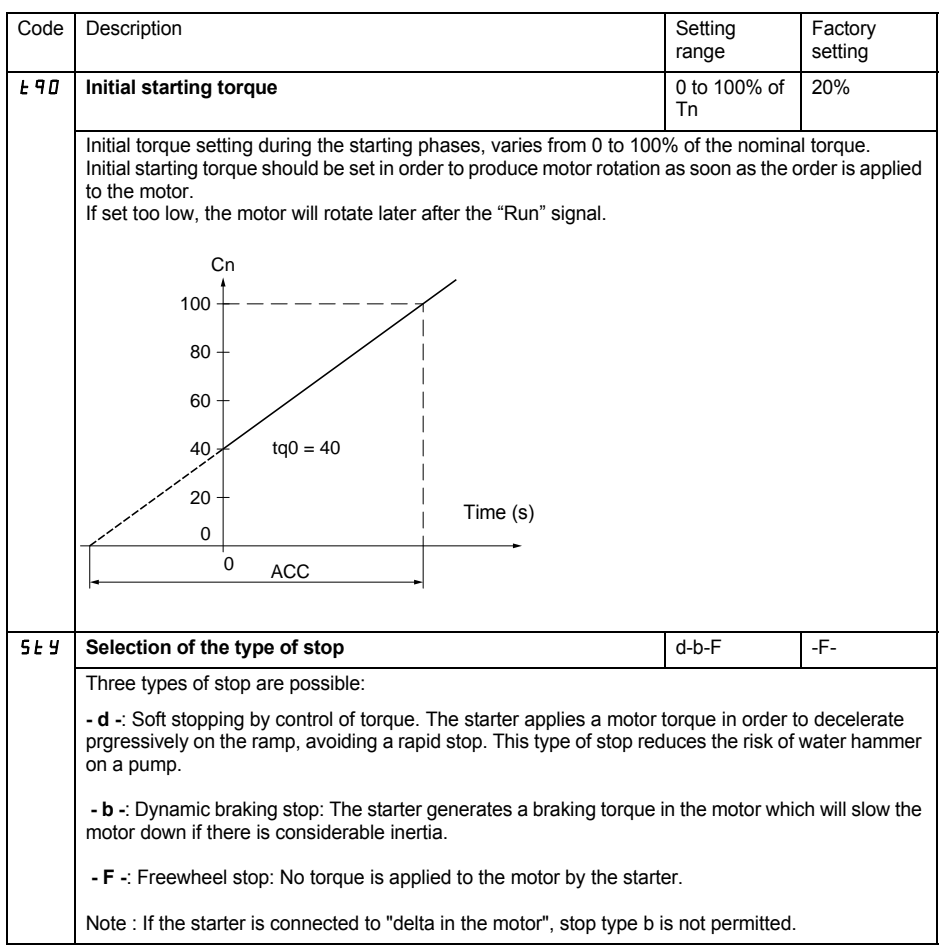

## **[Settings menu \(Set\)](#page-45-0)**

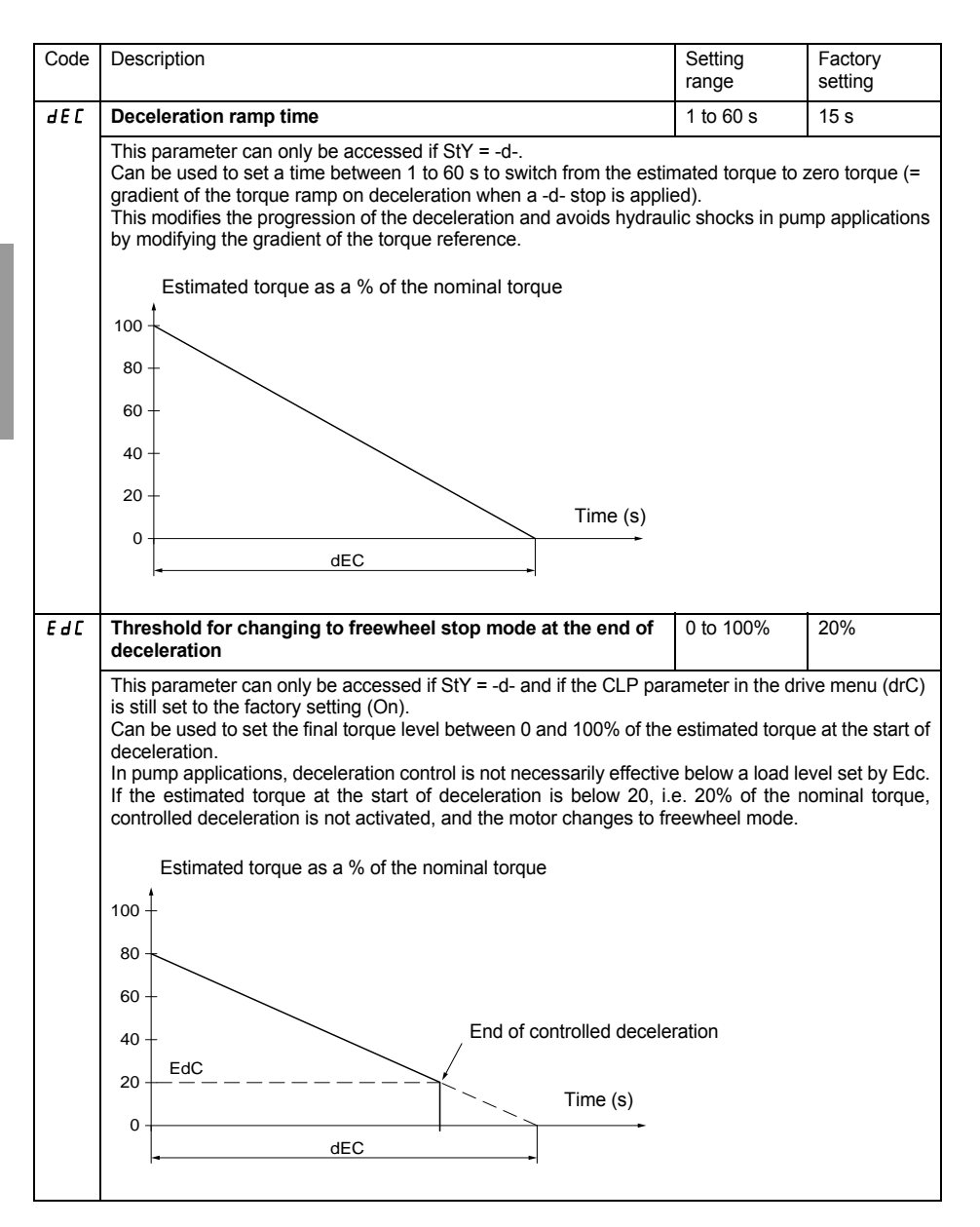

### **[Settings menu \(Set\)](#page-45-0)**

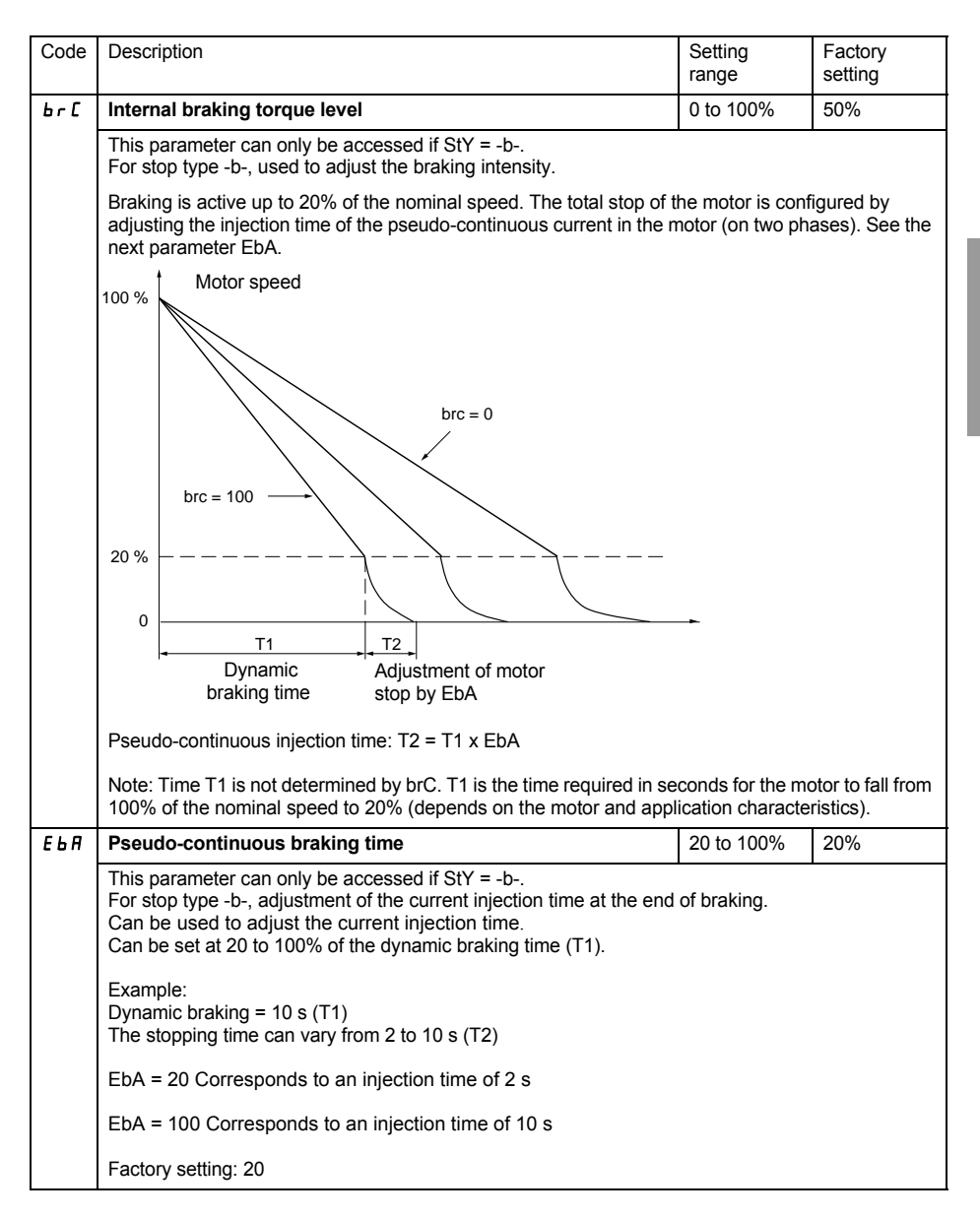

## <span id="page-50-0"></span>**Protection menu (PrO)**

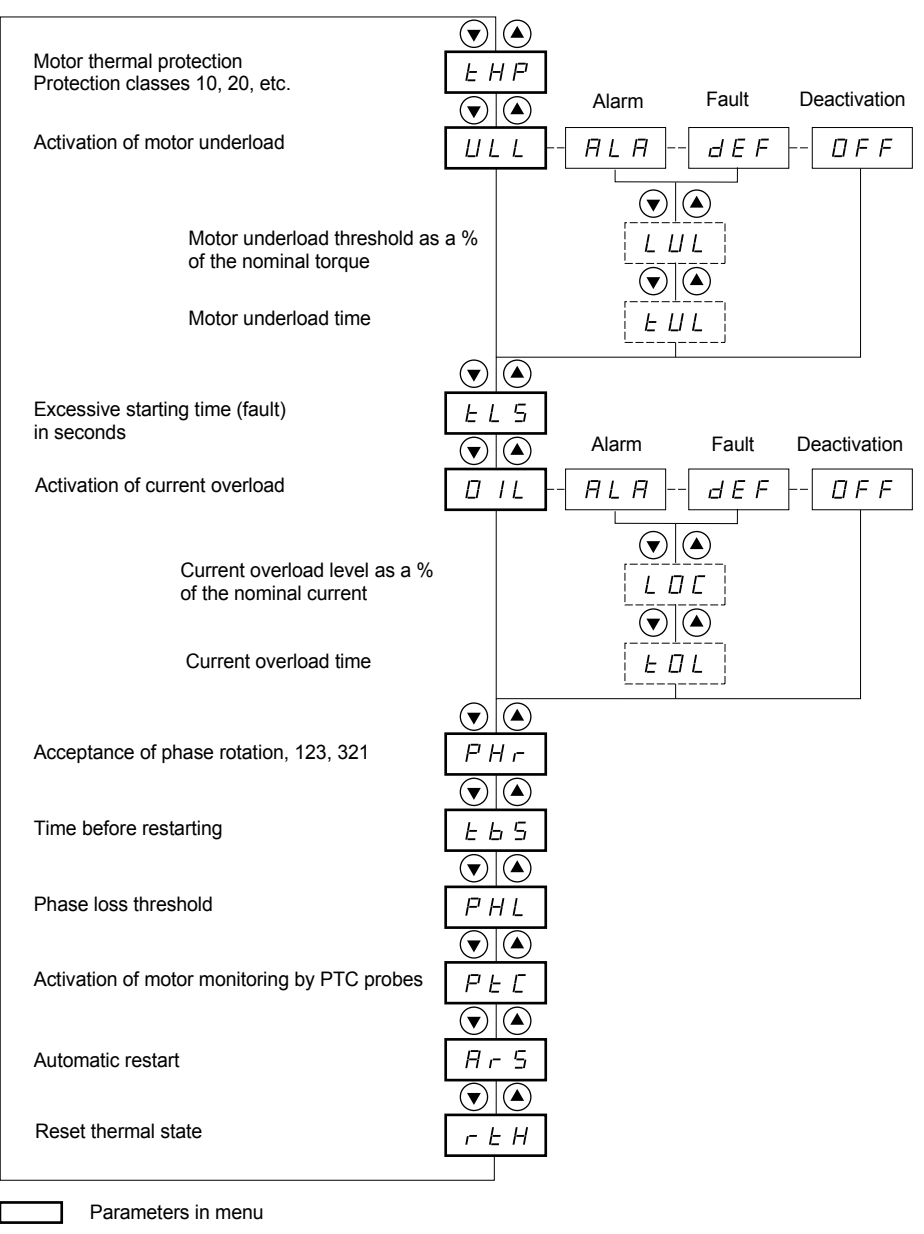

Can be selected

Parameter appears according to selection

To access the parameters, [see page 128.](#page-42-0)

**The protection parameters can only be modified when the motor is stopped.**

<span id="page-51-0"></span>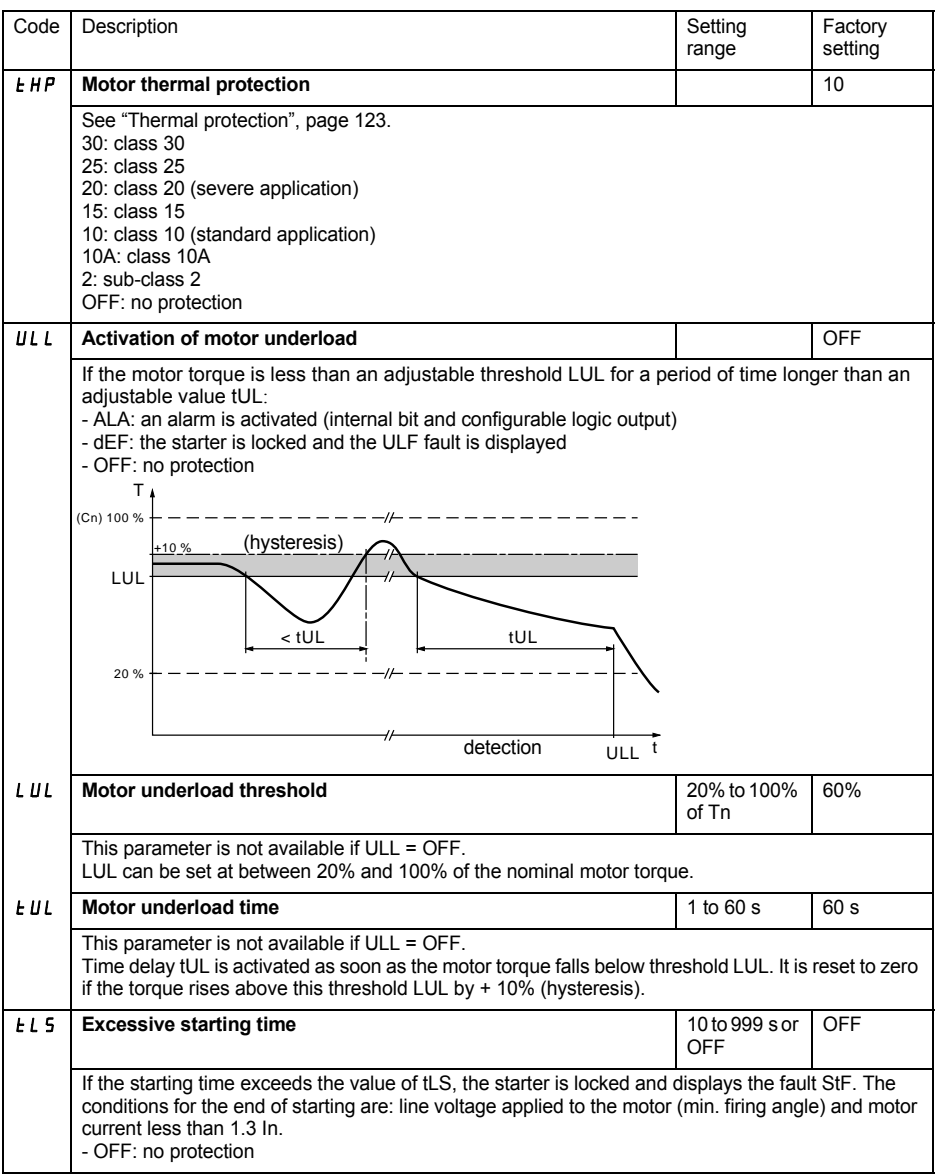

**The configuration of a monitoring alarm (ALA) indicates the presence of a fault but will not directly protect the installation**

יוי

## **[Protection menu \(PrO\)](#page-50-0)**

<span id="page-52-0"></span>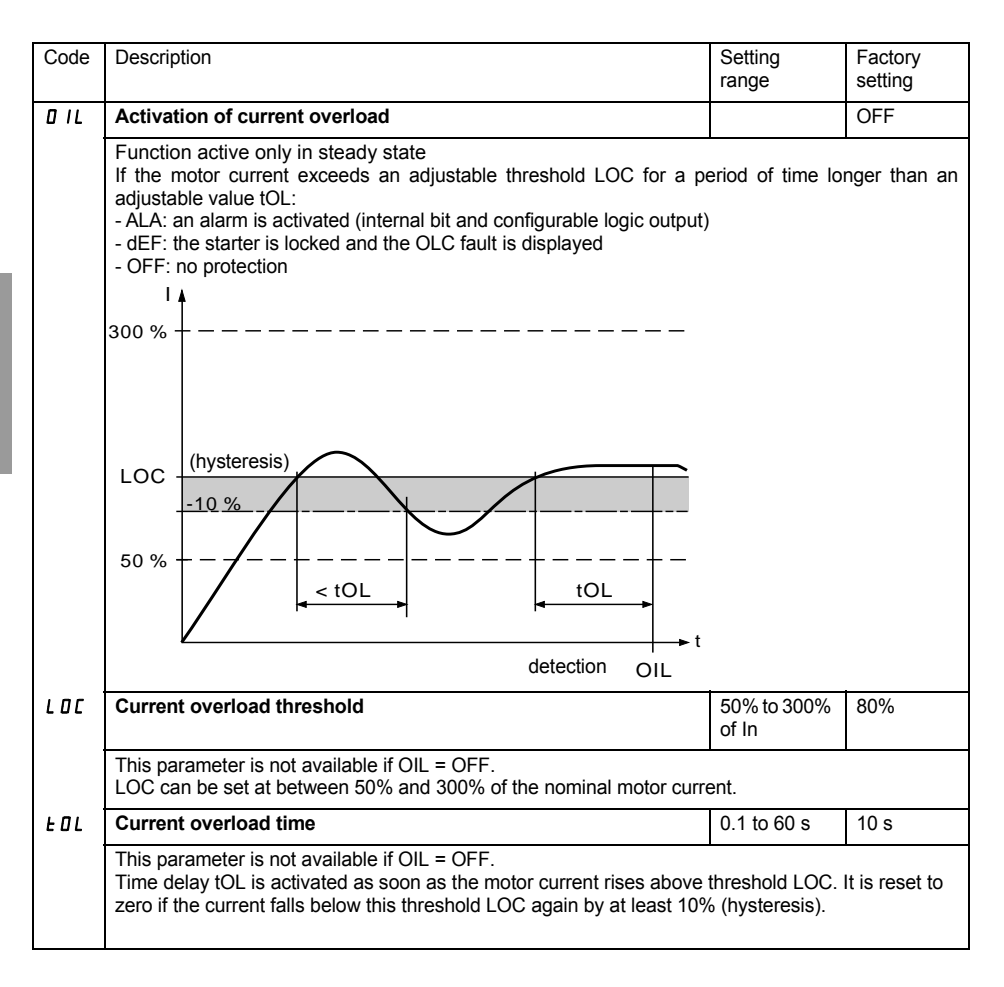

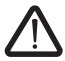

**The factory configuration of a monitoring alarm (ALA) indicates the presence of a fault but will not directly protect the installation**

## **[Protection menu \(PrO\)](#page-50-0)**

<span id="page-53-0"></span>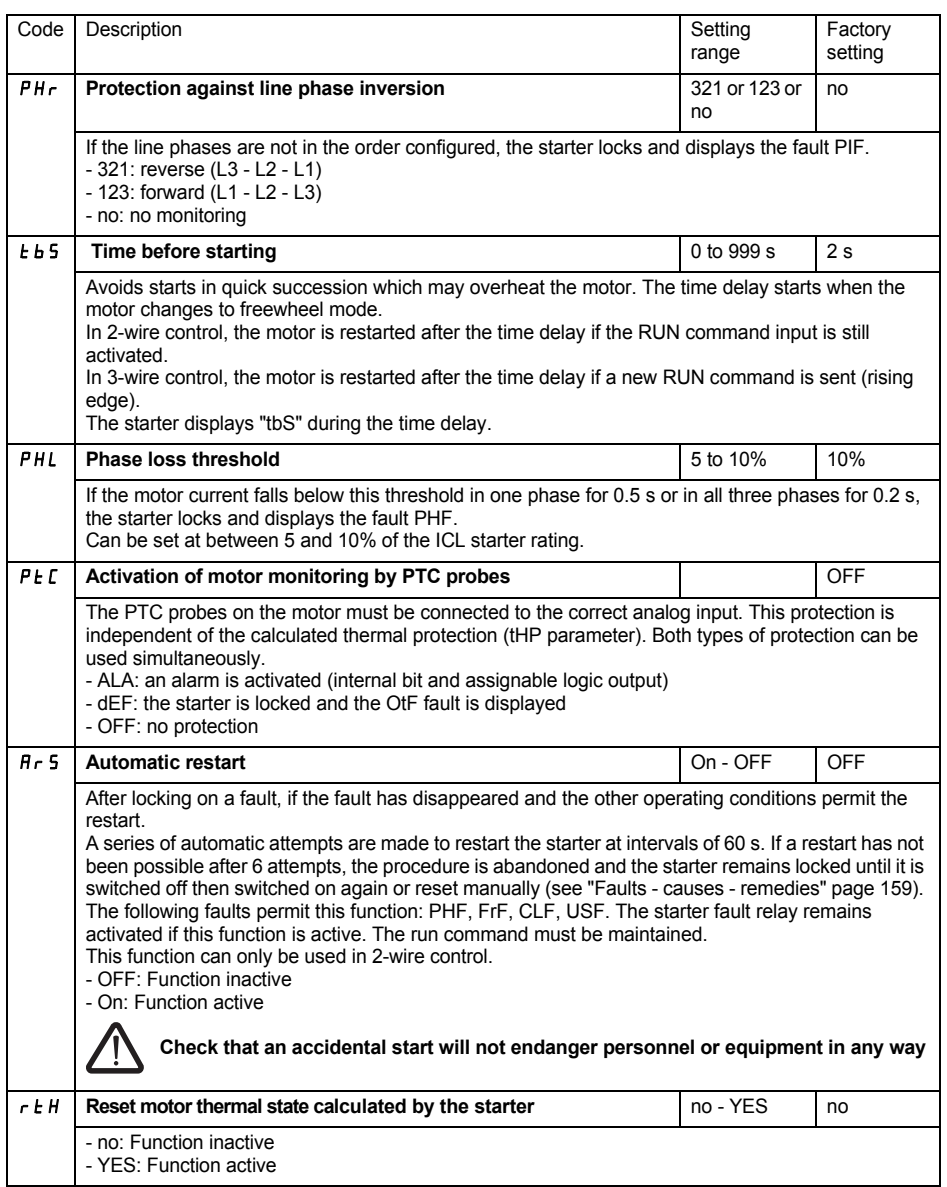

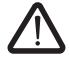

**The factory configuration of a monitoring alarm (ALA) indicates the presence of a fault but will not directly protect the installation**

## <span id="page-54-0"></span>**Advanced settings menu (drC)**

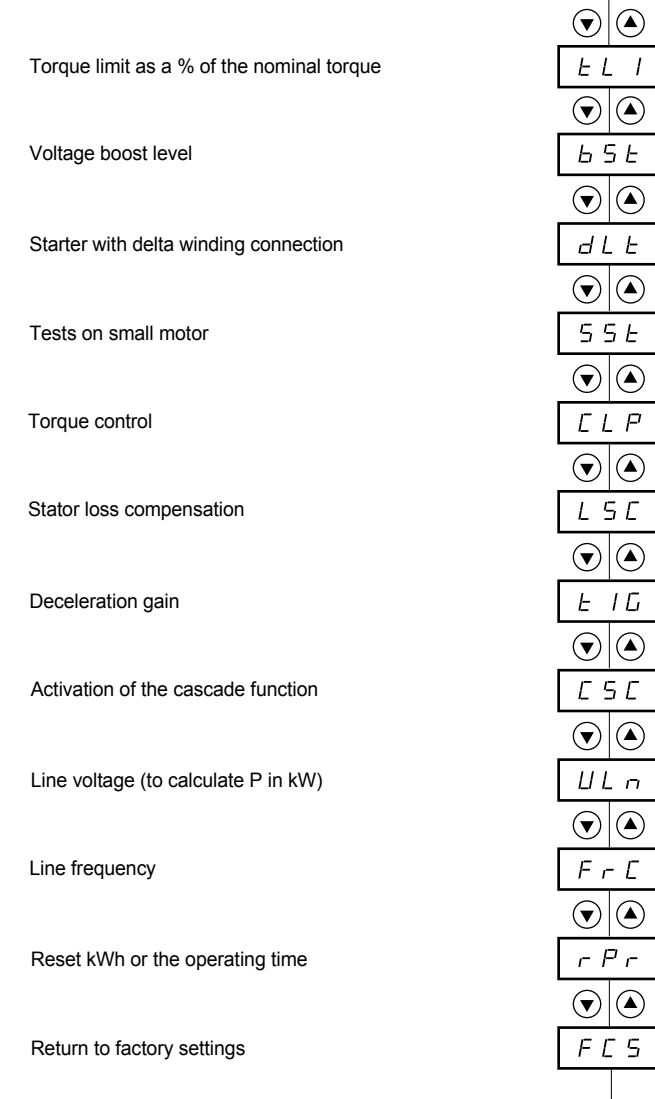

Parameters in menu

Г

#### **The Advanced setting parameters can only be modified when the motor is stopped.**

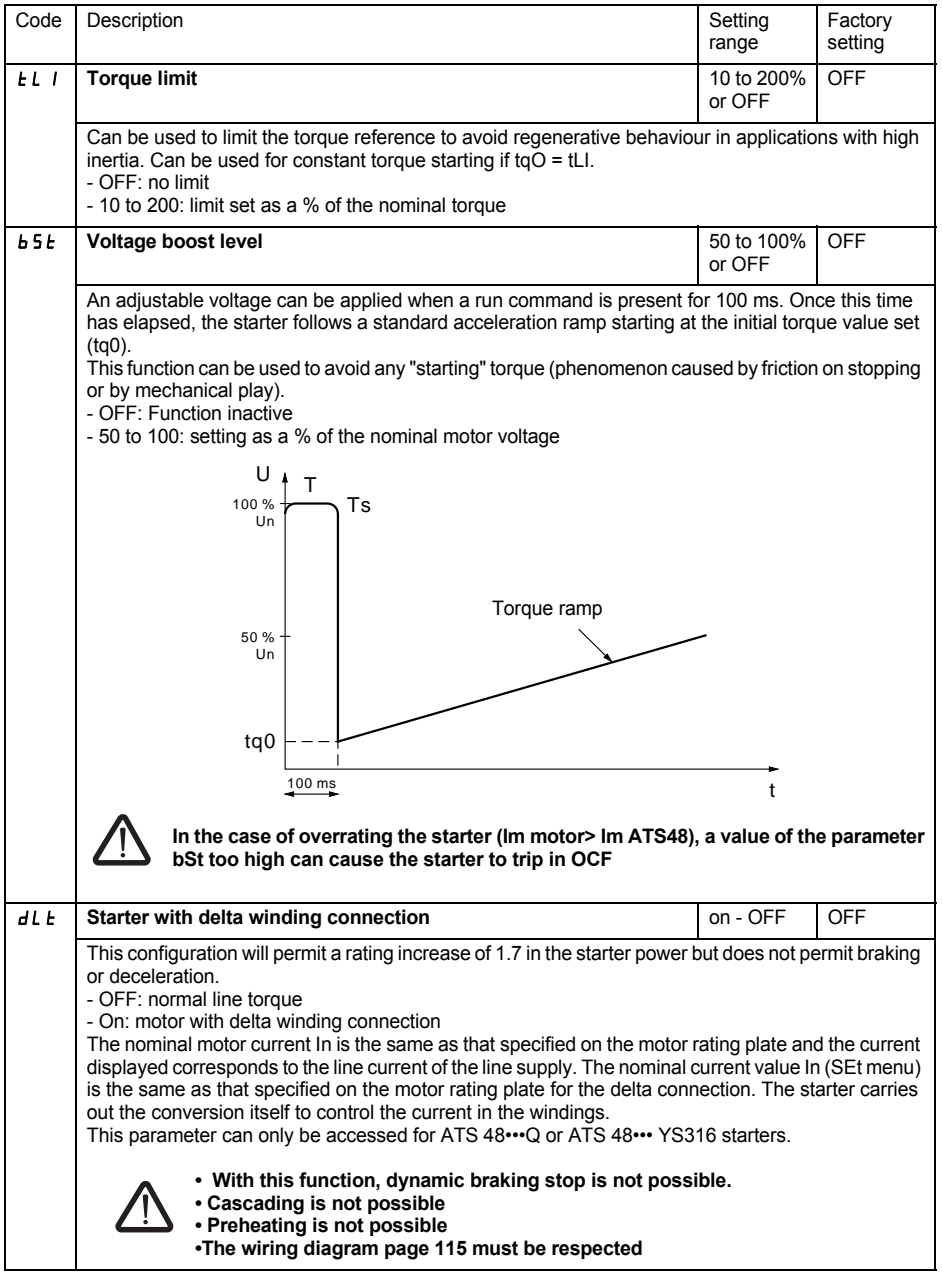

# **[Advanced settings menu \(drC\)](#page-54-0)**

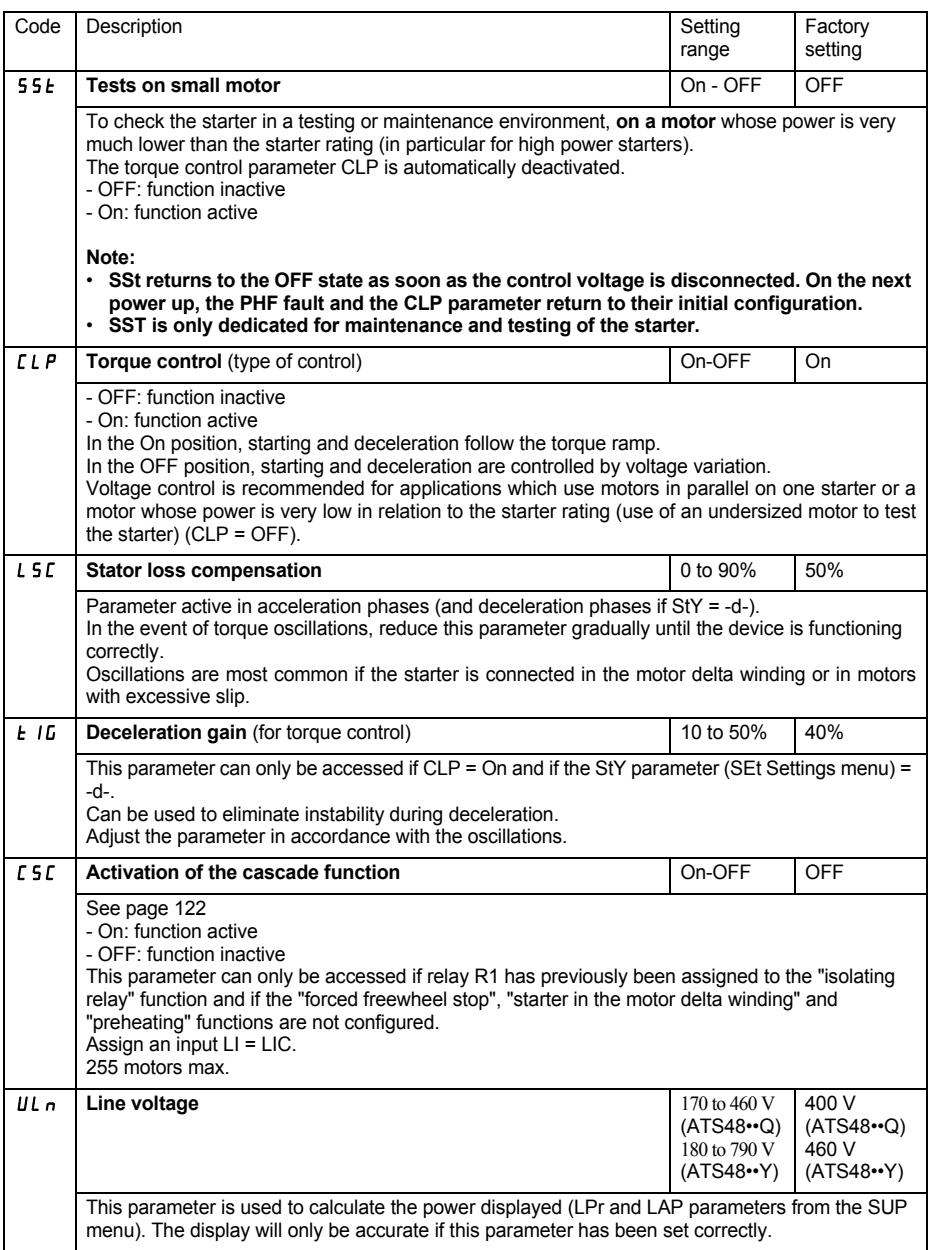

## **[Advanced settings menu \(drC\)](#page-54-0)**

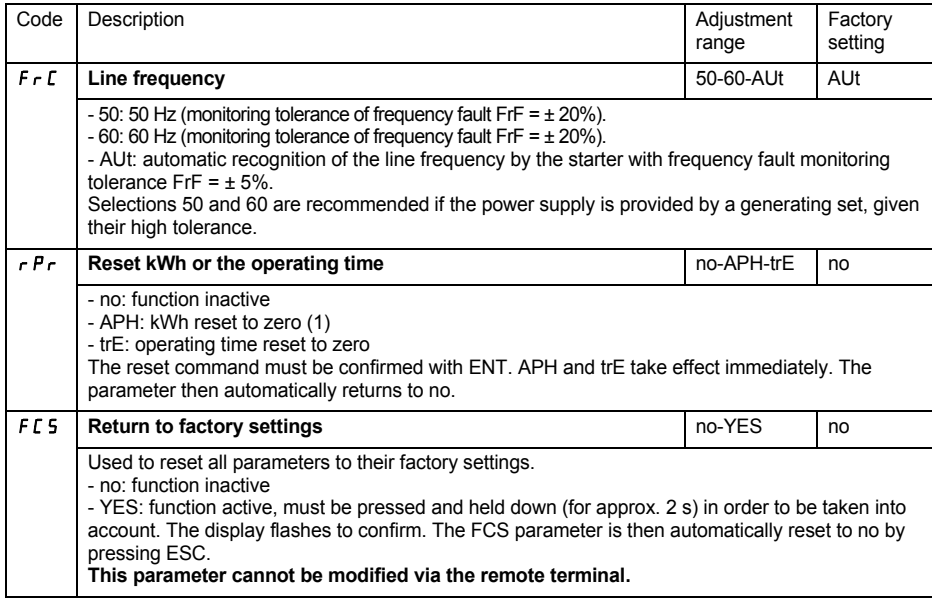

(1) This information « kWh consumed » is only visible with the PowerSuite software workshop or online with Modbus (address W4074).

<span id="page-58-0"></span>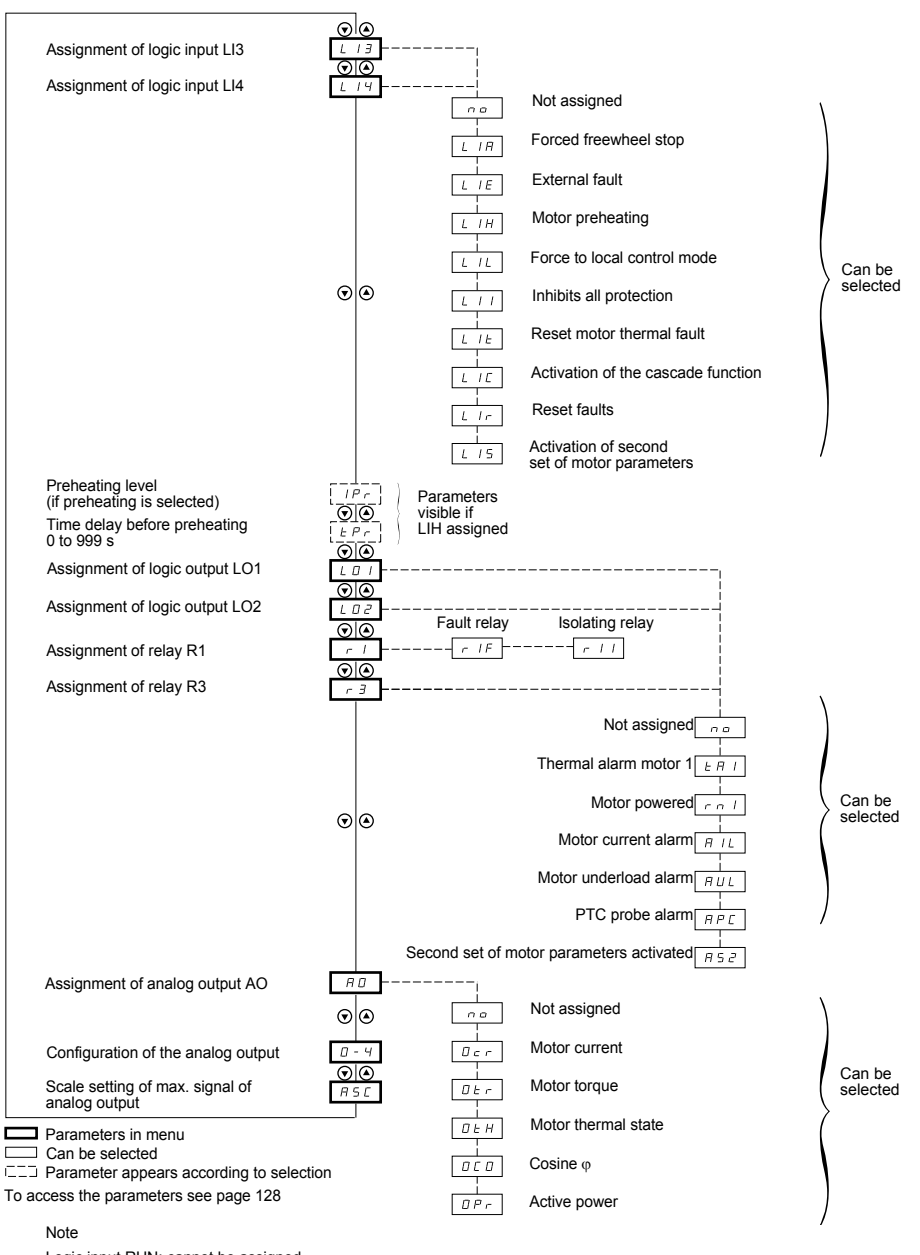

Logic input RUN: cannot be assigned Logic input STOP: cannot be assigned

Starter bypass contactor control: cannot be assigned (R2)

**The I/O parameters can only be modified when the motor is stopped.**

<span id="page-59-0"></span>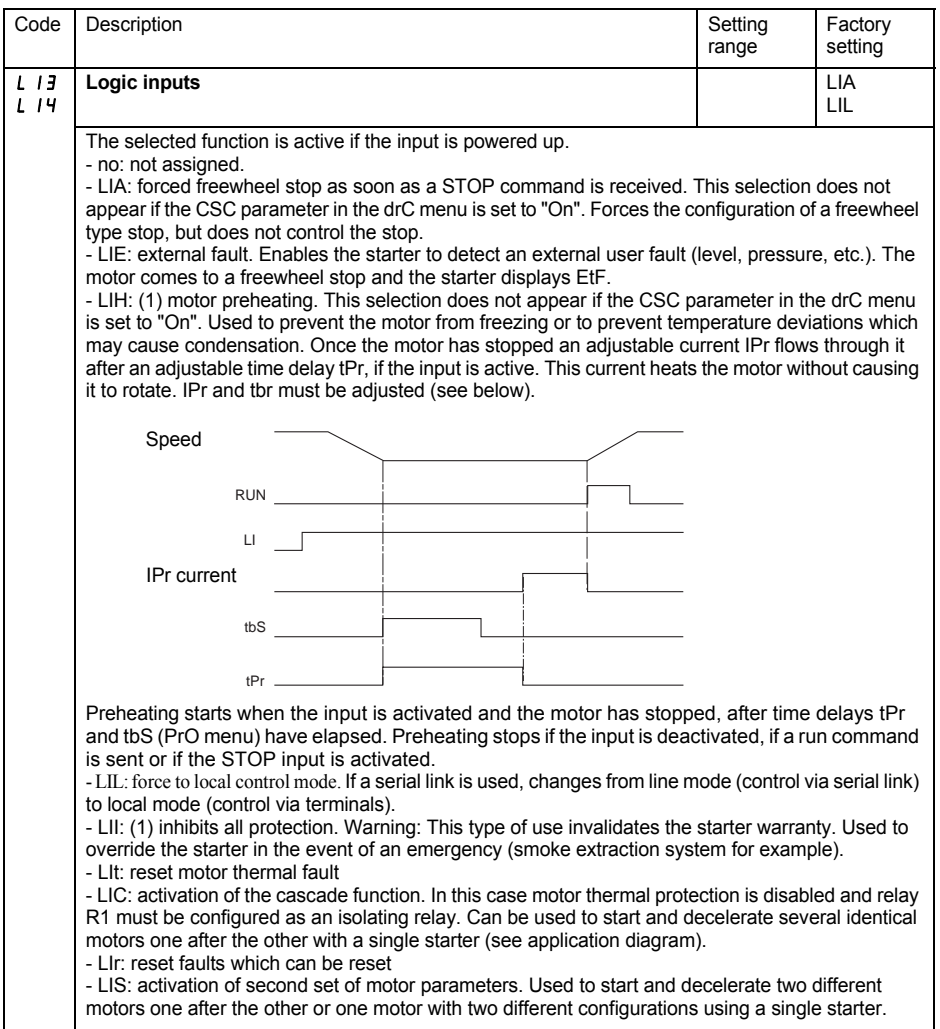

(1) In order for this assignment o take effect, ENT must be pressed for 10 s (confirmed by flashing display). **This parameter cannot be modified via the remote terminal.**

# **[I/O menu \(IO\)](#page-58-0)**

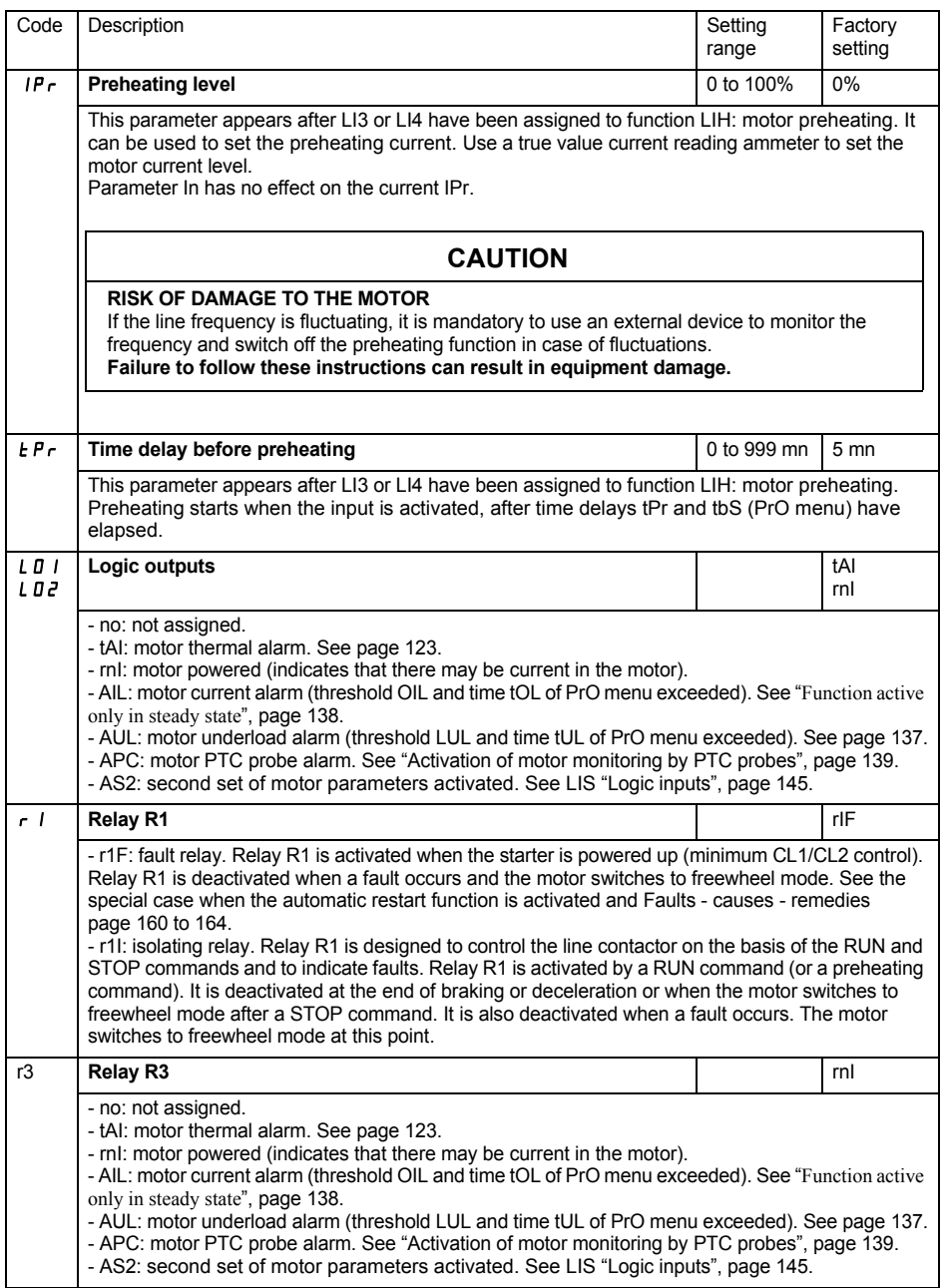

### **End of starting relay R2** (cannot be assigned)

The end of starting relay R2 is activated when the starter is powered up, no faults are present and the motor has completed the start-up phase. It is deactivated in the event of a stop request or a fault. It has one normally open contact (N/O).

It can be used to bypass the ATS 48 at the end of the starting phase.

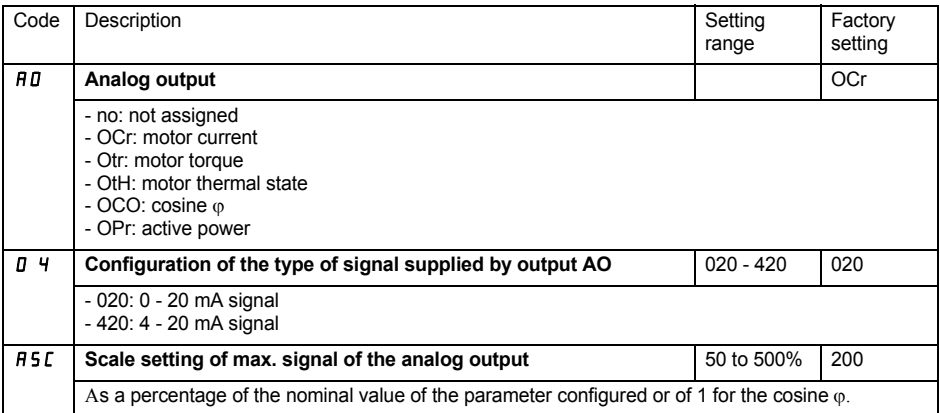

<span id="page-62-0"></span>The parameters for 1st or 2nd motor are selected by the logic input (LIS). Taking into account the motor parameters selected :

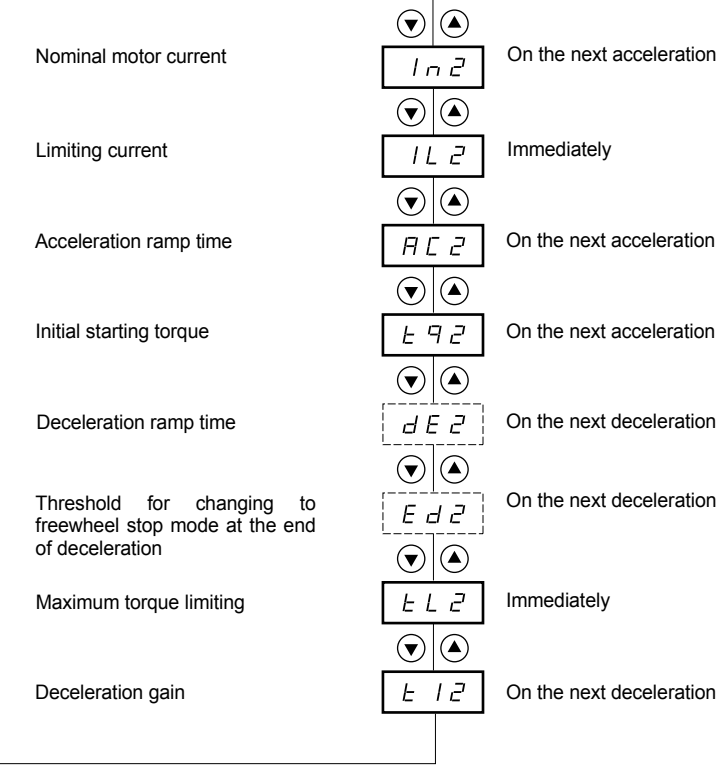

ENGLISH **ENGLISH**

C

Parameters in menu

 $\bar{P}_{\text{max}}^{-1}$  Paramèter appears according to the selection and to the assignement of StY in the SEt menu

**This menu is only visible if a logic input is assigned to the function for activating a second set of motor parameters (LIS) in the I/O menu.**

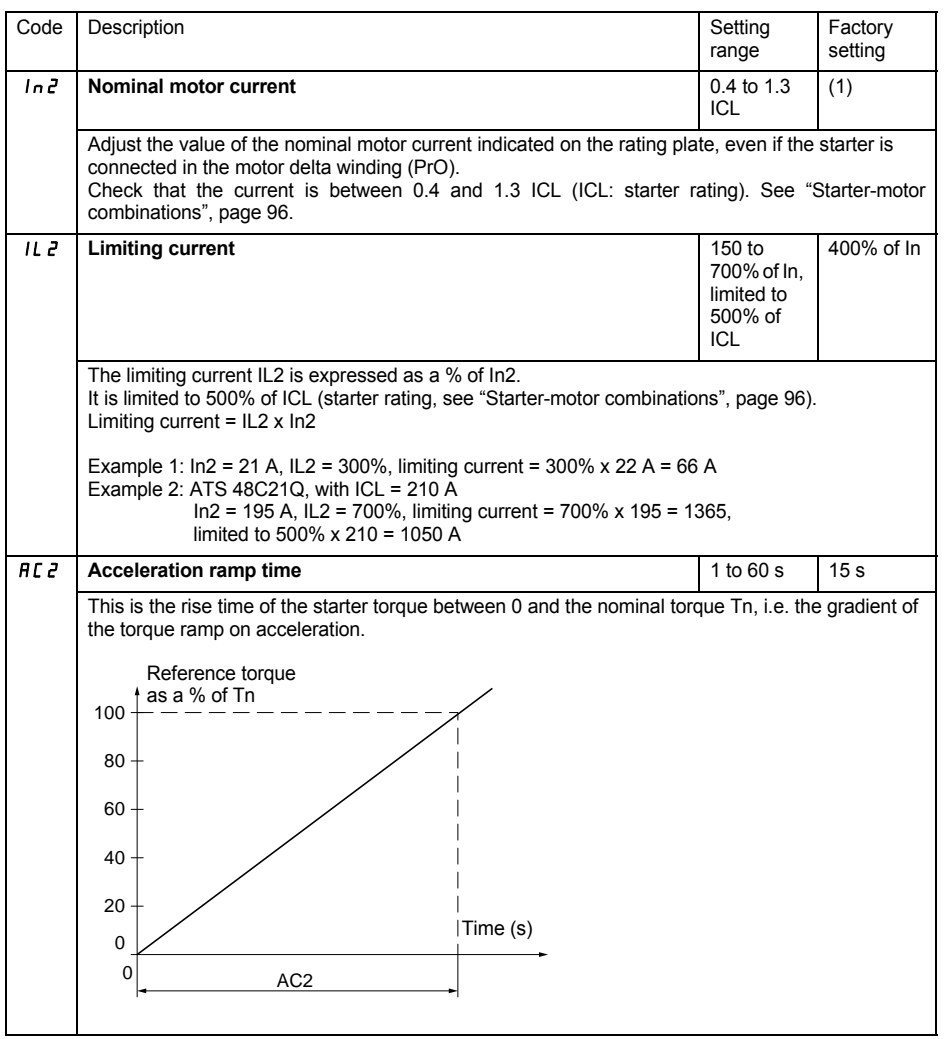

(1) Factory setting of In2 corresponding to the usual value of a 4-pole 400 V standardised motor with class 10 protection (for ATS 48•••Q).

Factory setting of In2 corresponding to the usual value of a 460 V standardised motor in accordance with NEC and with class 10 protection (for ATS 48•••Y).

### **[2nd motor parameters menu \(St2\)](#page-62-0)**

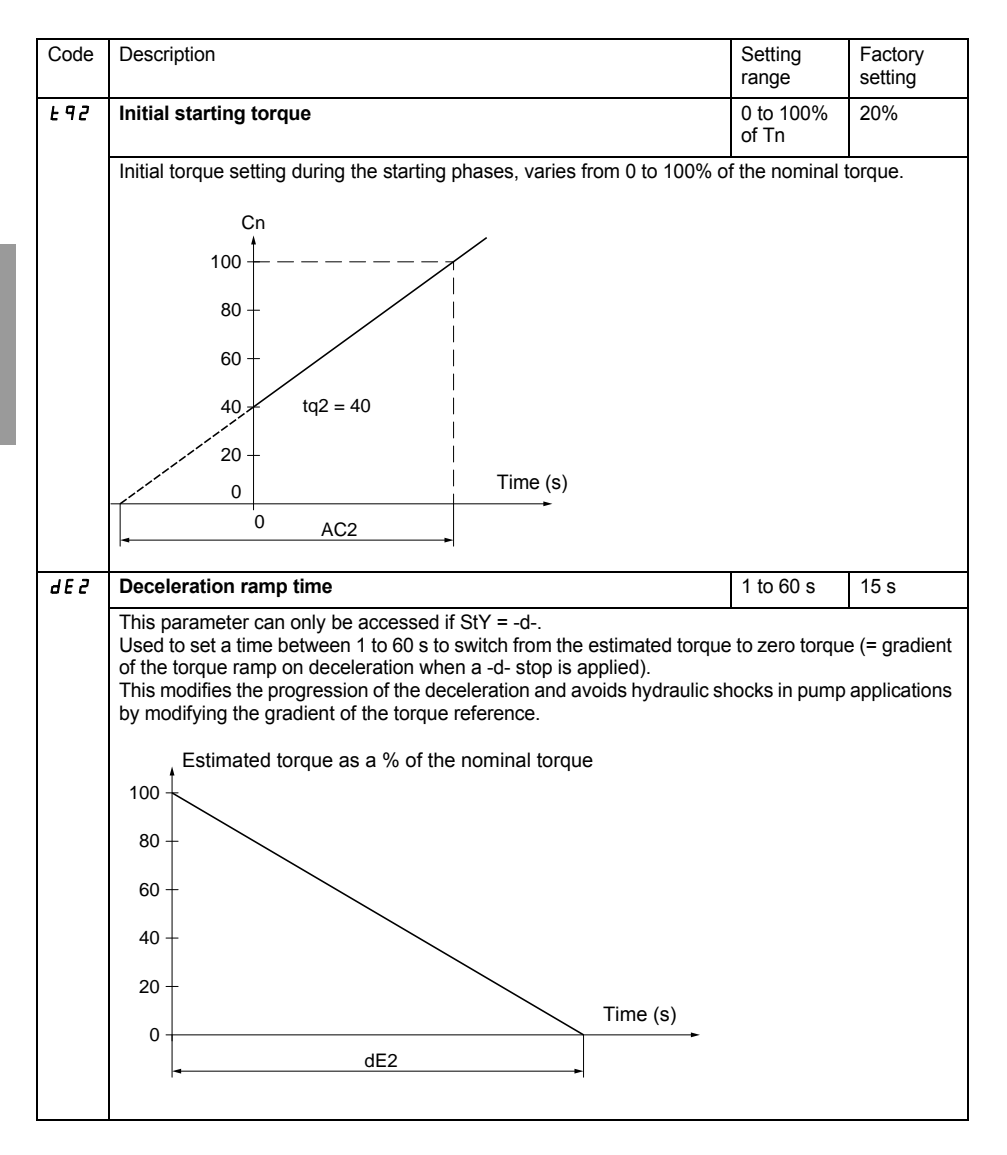

### **[2nd motor parameters menu \(St2\)](#page-62-0)**

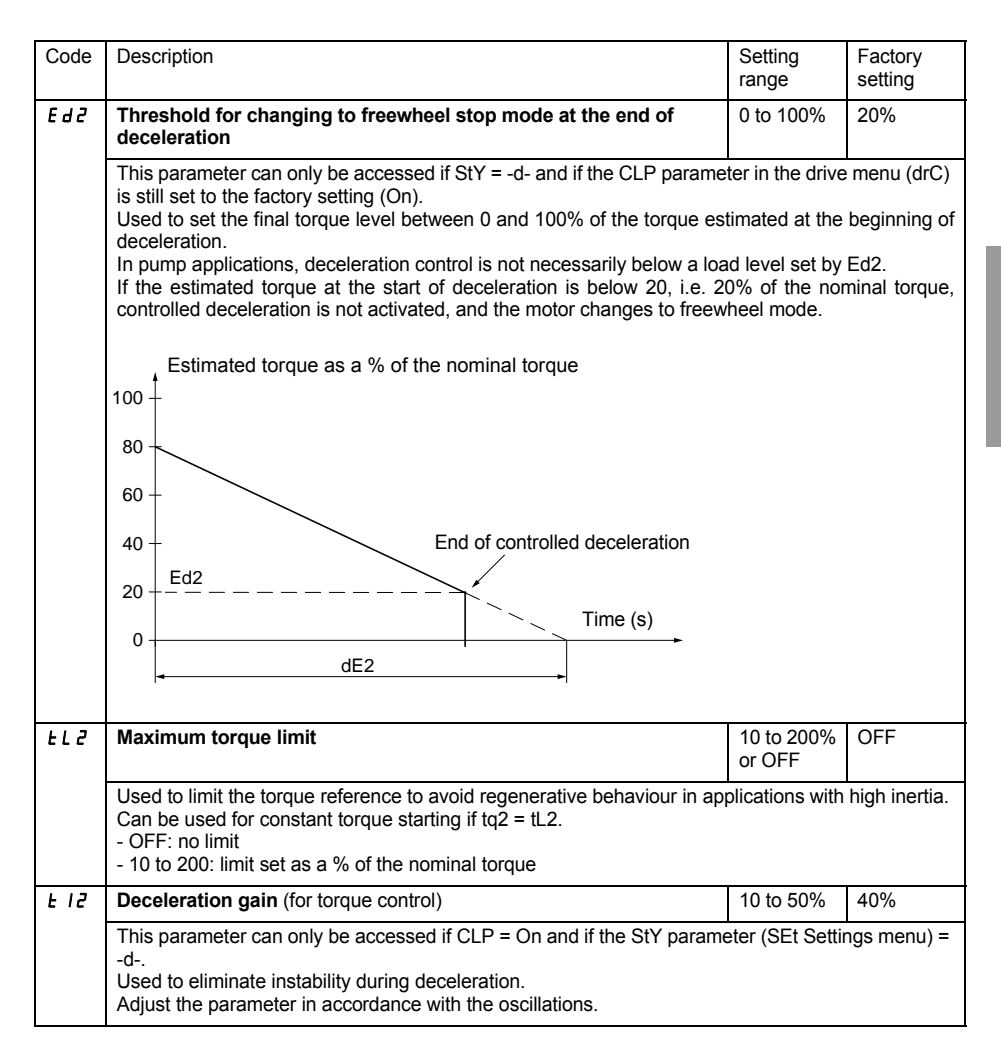

## **Communication menu (COP)**

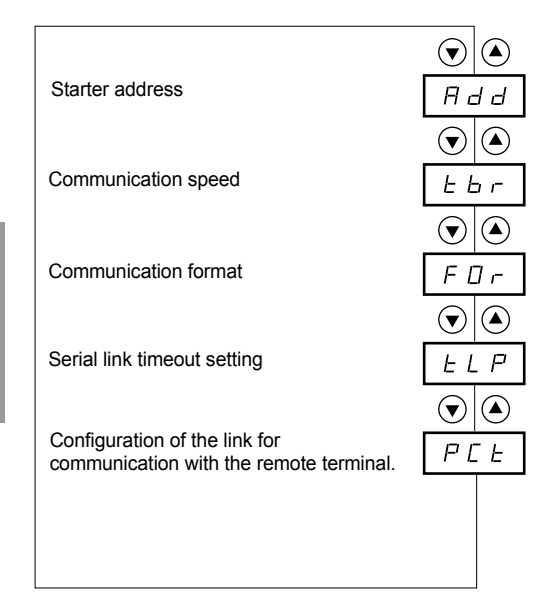

**Parameters in menu** 

#### **The communication menu parameters can only be modified when the motor is stopped.**

The internal protocol used is Modbus.

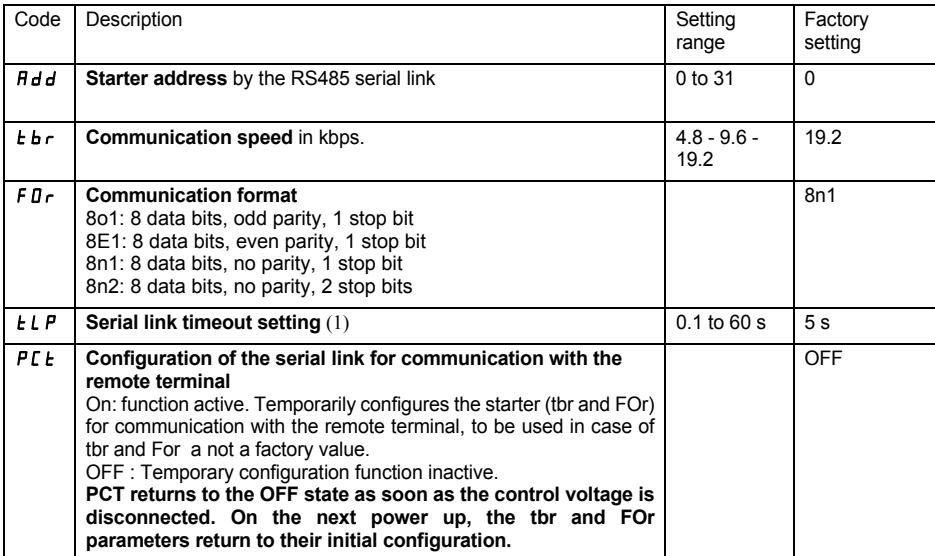

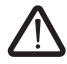

**(1) Check that the time set will not interfere with the safe operation of the machine**

<span id="page-68-0"></span>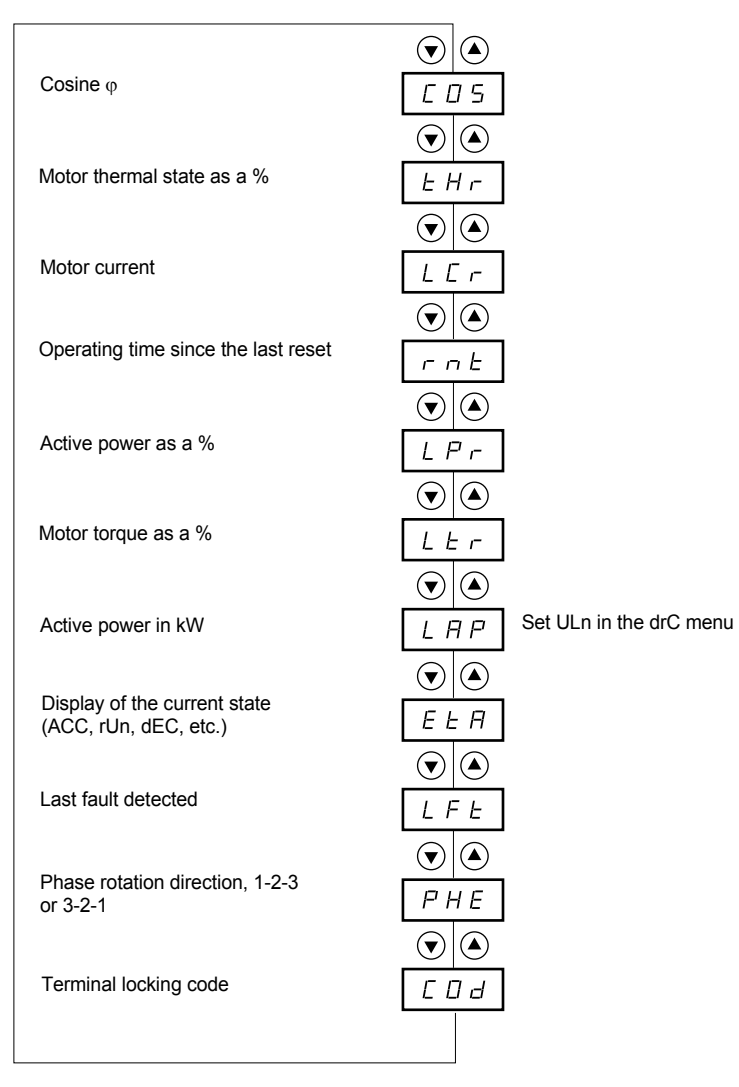

**Parameters in menu** 

#### **The parameter to be displayed can be modified with the motor stopped or running.**

The factory setting displays the motor current (parameter LCr).

The display chosen is saved by:

- Pressing the ENT key once: the choice is temporary, it will be cleared at the next power up.
- Pressing the ENT key again for 2 seconds: the display flashes, the choice is permanent and cannot be modified.

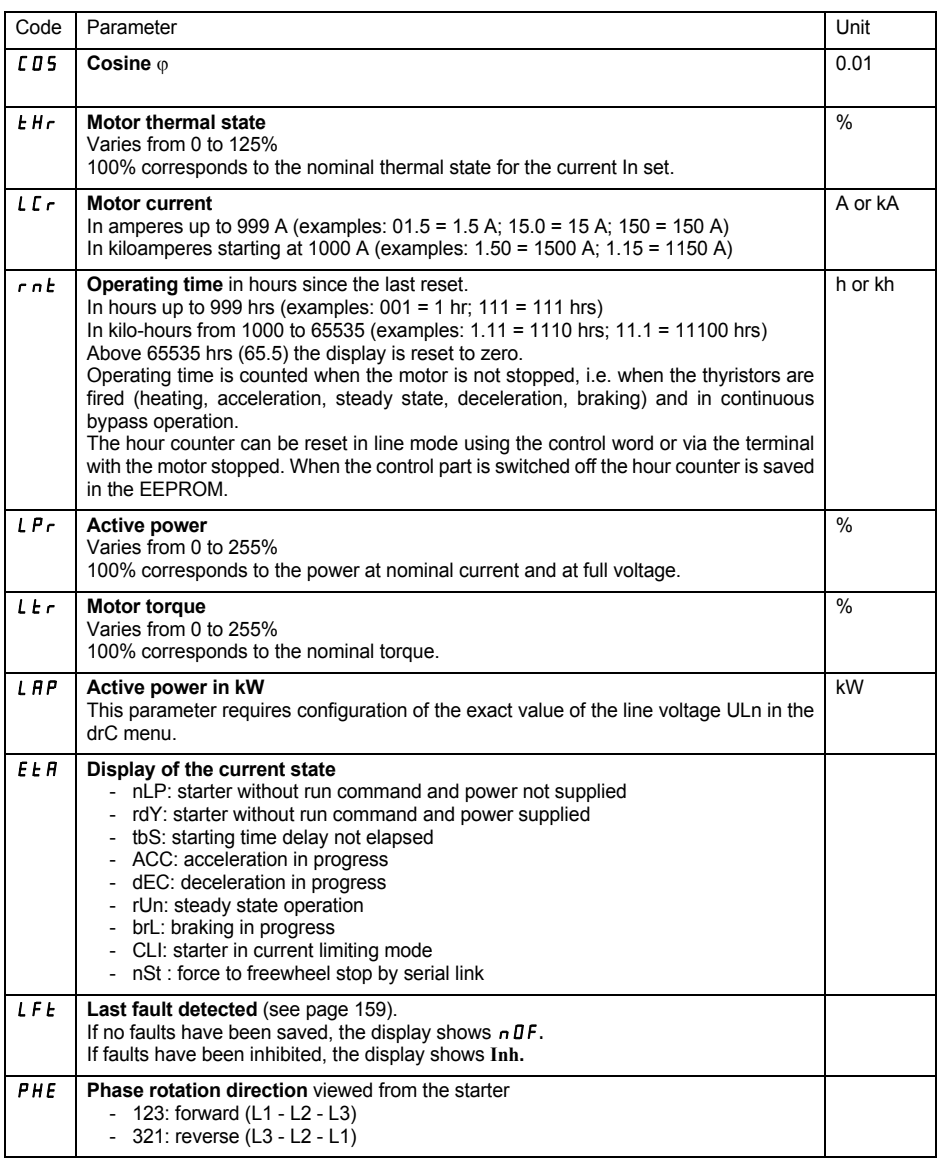

## **[Parameter displayed menu \(SUP\)](#page-68-0)**

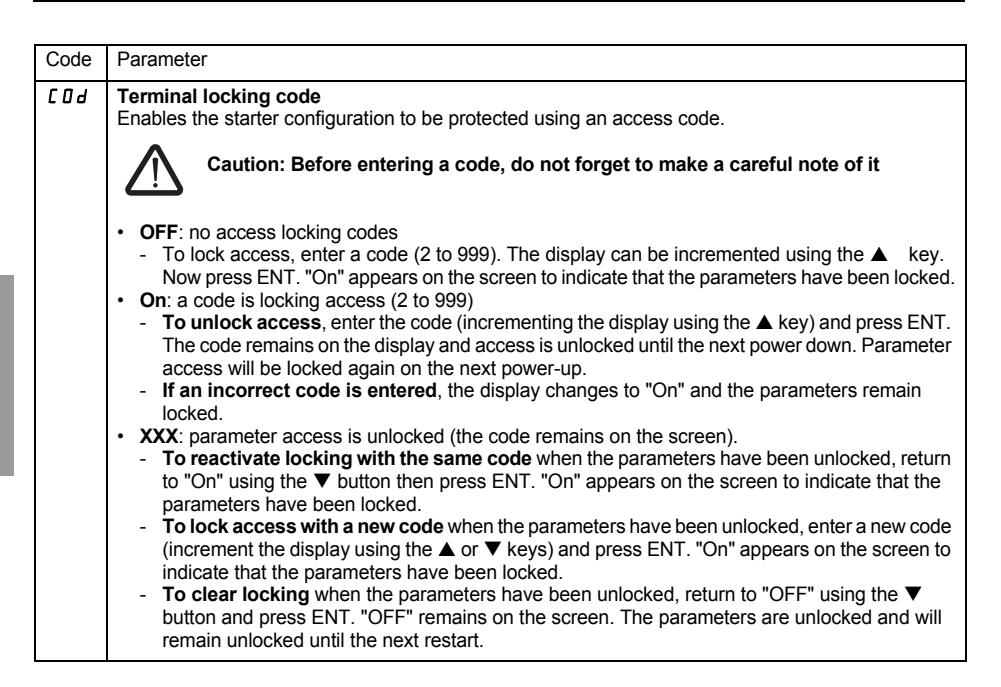

When access is locked using a code, only the monitoring parameters can be accessed, with only a temporary choice of parameter displayed.

## **Compability table**

The choice of application functions can be limited by the incompability between certain functions. The functions that are not listed in the table are not incompatible with any other functions.

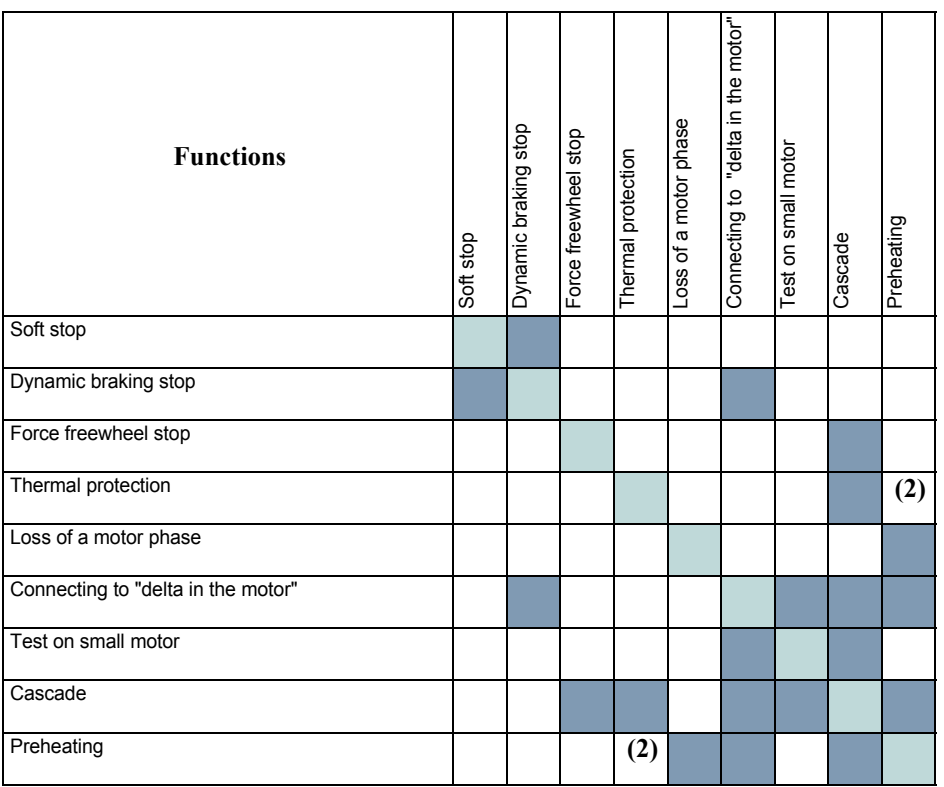

Compatible functions Incompatible functions

Not significant

(1) Motor phase loss not detected

(2) While motor's preheating, the thermal protection is not assured. Set the preheating current IPr.
# **Servicing**

The Altistart 48 does not require any preventative maintenance. It is nevertheless advisable to perform the following regularly:

- Check the condition and tightness of connections
- Ensure that the temperature around the unit remains at an acceptable level and that ventilation is effective (average service life of fans: 3 to 5 years depending on the operating conditions)
- Remove any dust from the heatsink if necessary

### **Assistance with maintenance**

If a problem arises during setup or operation, ensure that the recommendations relating to the environment, mounting and connections have been observed.

The first fault detected is memorized and displayed on the screen: the starter locks and relays R1 and R2 change state according to their assignment.

# **Clearing the fault**

Switch off the starter power supply in the event of a fault which cannot be reset. Wait for the display to go off completely. Find the cause of the fault in order to correct it. Restore the power supply: this clears the fault if it has disappeared.

In some cases there may be an automatic restart once the fault has disappeared if this function has been programmed.

# **Monitoring menu**

This is used to prevent and find the causes of faults by displaying the starter status and its current values.

# **Spares and repairs**

Consult Schneider Electric product support.

<span id="page-73-0"></span>**As a general rule, if a problem arises when the starter is started, it is advisable to return to the factory settings and repeat your settings step by step.**

#### **Starter does not start, no fault displayed**

- No display: check that the line supply is present on the control supply CL1/CL2 ([see page 111\)](#page-25-0).
- Check that the code displayed does not correspond to the normal state of the starter ([see page 129](#page-43-0)).
- Check for the presence of the RUN/STOP commands ([see page 112\)](#page-26-0).

#### **Faults which cannot be reset**

When this type of fault appears the starter locks and the motor switches to freewheel mode.

Signalling:

- Opening of end of starting relay R2
- Opening of relay R1 (following starter locking)
- Fault code flashes on the display
- Storing of the last 5 faults, visible with the PowerSuite software workshop

Restart conditions:

- Disappearance of the causes of the fault
- Disconnection and reconnection of the control supply

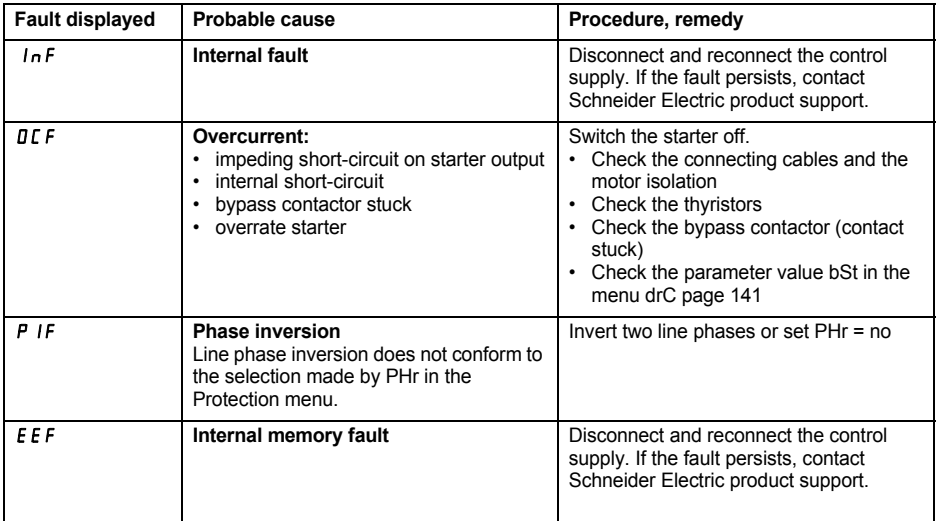

#### **Faults which can be reset as soon as their causes disappear**

When this type of fault appears the starter locks and the motor switches to freewheel mode.

Signalling:

- Opening of end of starting relay R2.
- Opening of relay R1 only if it is configured as an isolating relay.
- The fault code flashes on the display as long as the fault is present.
- Storing of the last 5 faults, visible with the PowerSuite software workshop.

Restart conditions:

- Disappearance of the causes of the fault.
- In 2-wire control the run command must be maintained on the RUN input.
- In 3-wire control a new run command (rising edge) is required on the RUN input.

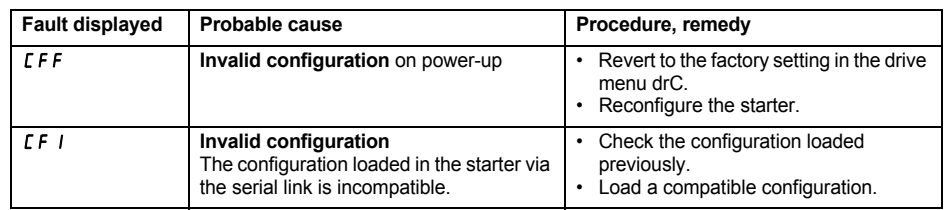

#### **Faults which can be reset manually and can generate an automatic restart**

(1)

When this type of fault appears the starter locks and the motor switches to freewheel mode.

Signalling with automatic restart:

- Opening of end of starting relay R2
- Opening of relay R1 only if it is configured as an isolating relay. R1 remains closed if it is configured as a fault relay, [see page 146](#page-60-0)
- The fault code flashes on the display as long as the fault is present
- Storing of the last 5 faults, visible with the PowerSuite software workshop

Restart conditions for the following faults with automatic restarting (in 2-wire control only):

- Disappearance of the causes of the fault
- Run command maintained on the RUN input
- 6 restart attemps are carried out at intervals of 60 seconds. At the 6th attempt if the fault is still present it trips requiring a manual reset (see following page) and R1 opens if it is configured as a fault relay

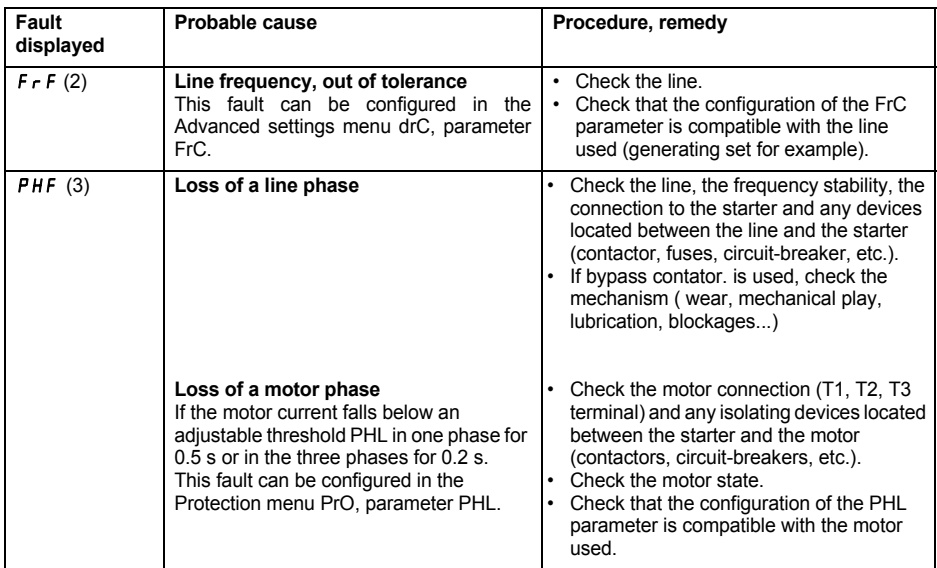

(1) If the automatic restart function is not selected, [see page 163](#page-77-0) for the signalling and restart conditions of these faults.

(2) After each Power ON of the control supply, the FrF detection is done only at the first power ON of the main supply.

(3) For next Power ON of the main supply, bad frequency will also generate a desynchronization fault PHF.

#### **Faults which can be reset manually and can generate an automatic restart**

(1)

When this type of fault appears the starter locks and the motor switches to freewheel mode.

Restart conditions for the following faults:

- Disappearance of the causes of the fault
- Run command maintained (2-wire control only)

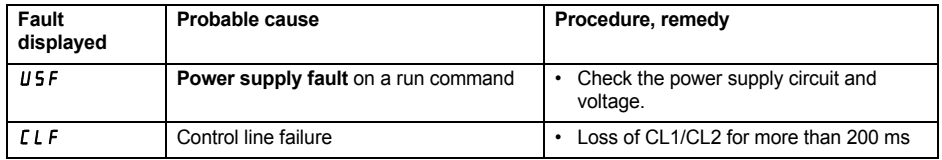

(1) If the automatic restart function is not selected, [see page 163](#page-77-0) for the signalling and restart conditions of these faults.

#### <span id="page-77-0"></span>**Faults which can be manually reset only**

When this type of fault appears the starter locks and the motor switches to freewheel mode.

Signalling:

- Opening of end of starting relay R2
- Opening of relay R1
- The fault code flashes on the display as long as the fault is present
- Storing of the last 5 faults, visible with the PowerSuite software workshop

Restart conditions:

- Disappearance of the causes of the fault
- A run command (2 or 3-wire control, requires a rising edge on the RUN input) to reset the fault (1)
- Another run command (2 or 3-wire control, requires a rising edge on the RUN input) to restart the motor

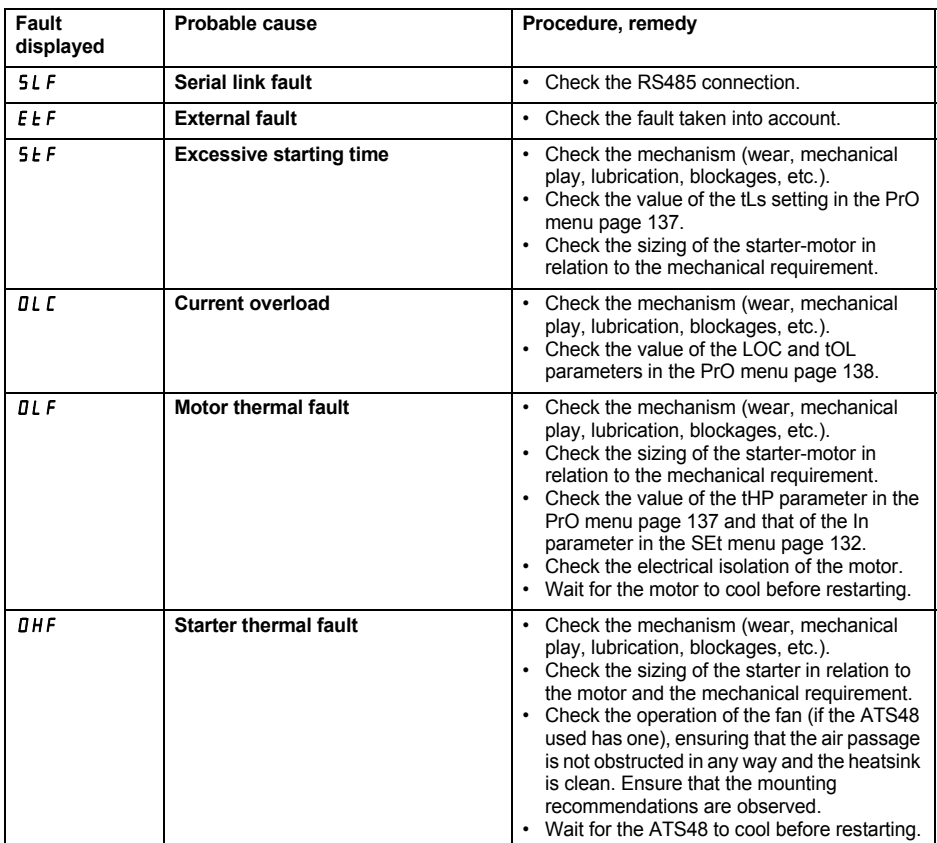

(1) A reset will not take place on a run command if LI is assigned to the "fault reset (LIr)" function.

#### **Faults which can be manually reset only**

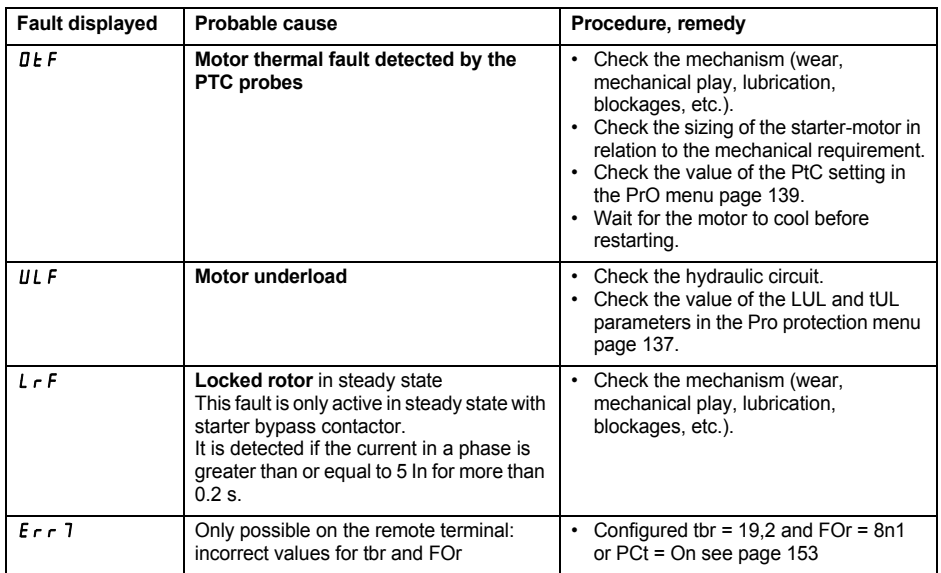

# **Reset faults using a logic input**

If a logic input LI is configured as "reset motor thermal fault" or "reset faults which can be reset", the following conditions must be met:

- A pulse on logic input LI
- In 2-wire control the motor will restart if the run command is maintained on the RUN input
- In 3-wire control the motor will restart on a new run command (rising edge) on the RUN input

<span id="page-79-0"></span>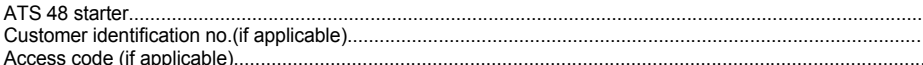

# **Settings menu SE E**

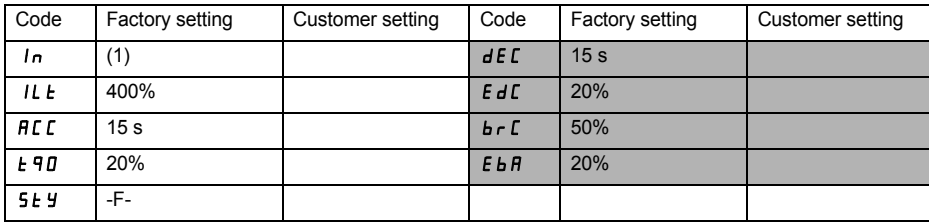

The parameters in shaded boxes appear if the corresponding functions have been configured.

## **Protection menu PrD**

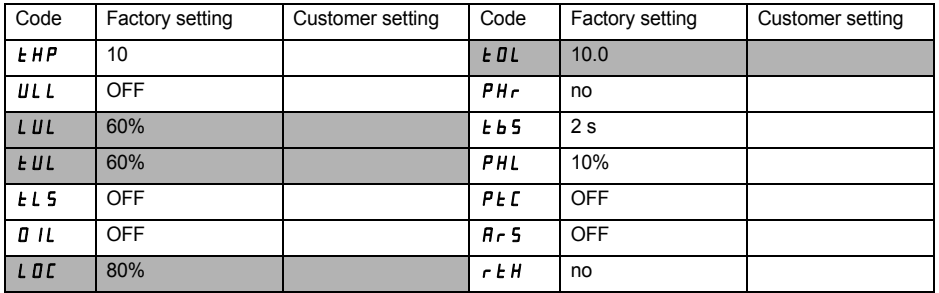

The parameters in shaded boxes appear if the corresponding functions have been configured.

(1) Depends on the starter rating.

# **Advanced settings menu dr C**

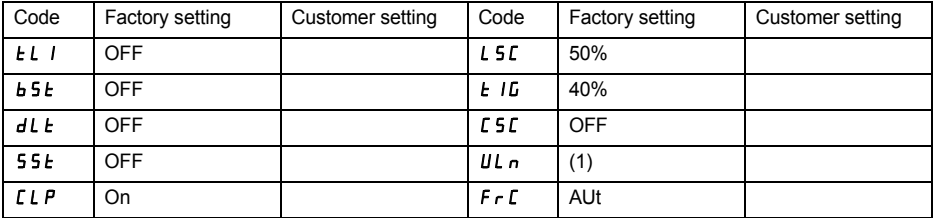

ENGLISH **ENGLISH**

٦

The parameters in shaded boxes appear if the corresponding functions have been configured.

## **I/O menu** IO

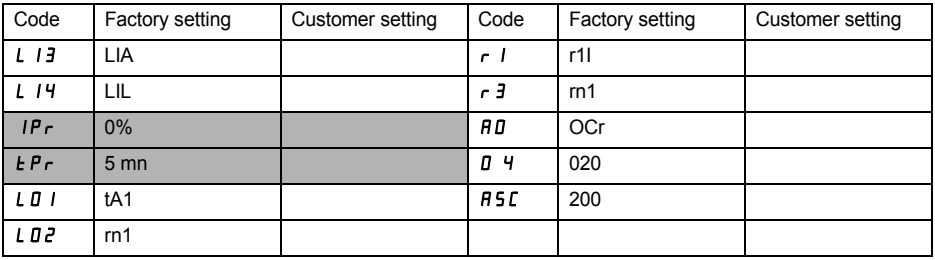

The parameters in shaded boxes appear if the corresponding functions have been configured.

(1) -ATS 48 •••Q: 400 V -ATS 48•••Y: 460 V

### **2nd motor parameters menu St2**

**This menu is only visible if a logic input is assigned to the function for activating a second set of motor parameters (LIS) in the I/O menu.**

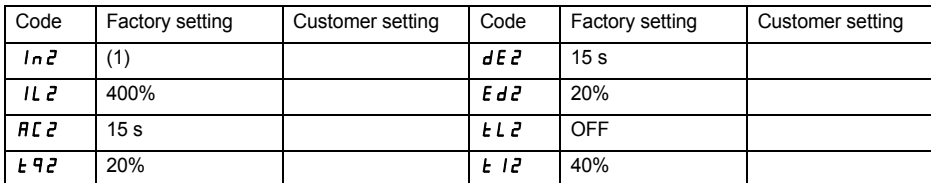

## **Communication menu COP**

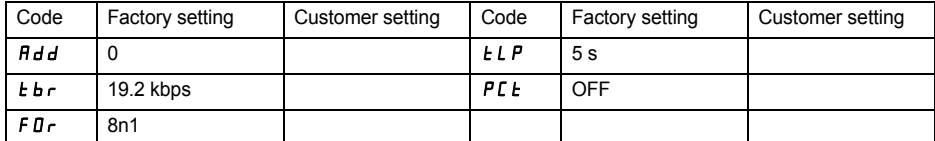

(1) Depends on the starter rating.